## APLIKASI TEKNOLOGI.NET UNTUK PENGAMATAN KADAR POLUSI KARBONMONOKSIDA (CO) DISEKITAR JALAN RAYA BERBASIS POCKET PC

#### TUGAS AKHIR

Diajukan Sebagai Salah Satu Syarat Untuk Memperoleh Gelar Sarjana Jurusan Teknik Informatika

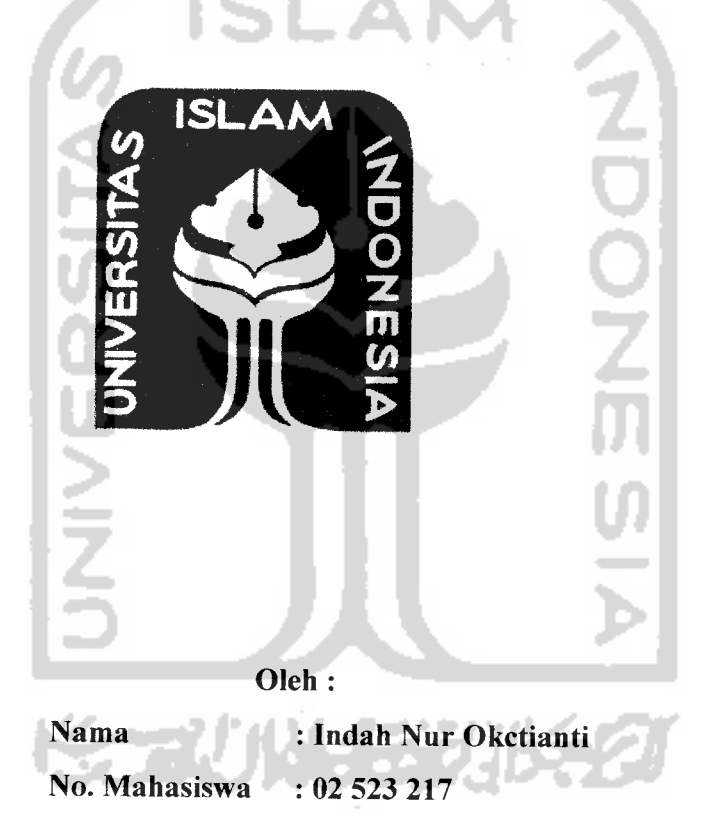

## *JURUSAN TEKNIK INFORMATIKA FAKULTAS TEKNOLOGI INDUSTRI UNIVERSITAS ISLAM INDONESIA YOGYAKARTA 2007*

#### LEMBAR PENGESAHAN PEMBIMBING

## APLIKASI TEKNOLOGLNET UNTUK PENGAMATAN KADAR POLUSI KARBONMONOKSIDA (CO) DISEKITAR JALAN RAYA BERBASIS POCKET PC

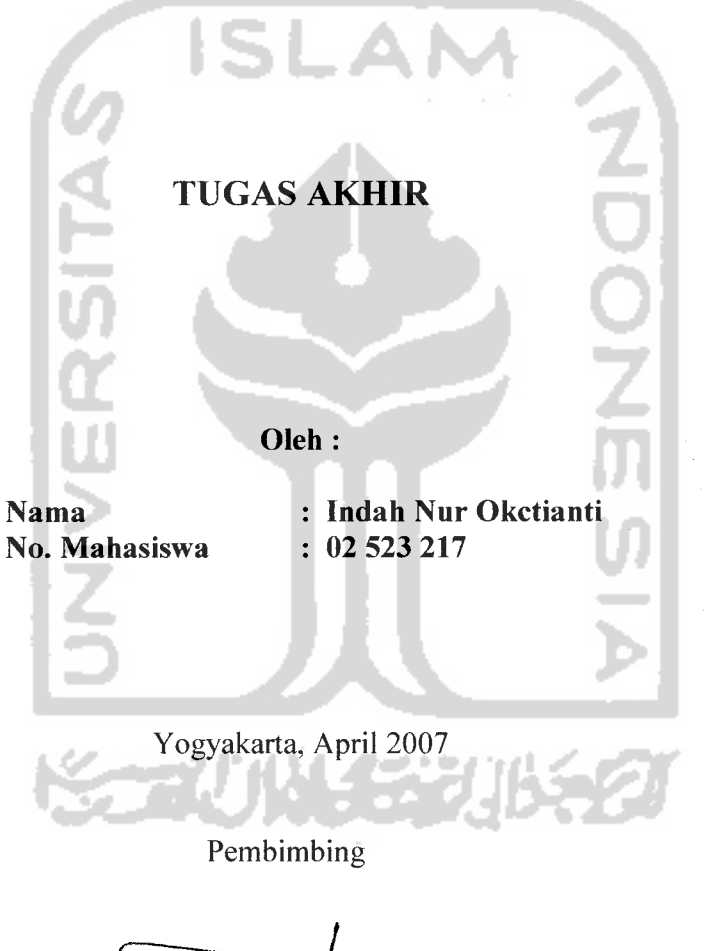

Drs. Supriyono, Msc

#### LEMBAR PERNYATAAN KEASLIAN HASIL TUGAS AKHIR

Yang bertanda tangan di bawah ini Nama : Indah Nur Okctianti NIM 02 523 217 Tugas Akhir dengan judul  $\bullet$ 

# APLIKASI TEKNOLOGLNET UNTUK PENGAMATAN KADAR POLUSI KARBONMONOKSIDA (CO) DISEKITAR JALAN RAYA

#### BERBASIS POCKET PC

Dengan ini saya menyatakan dengan sesungguhnya bahwa dalam Tugas Akhir ini tidak terdapat keseluruhan tulisan atau karya yang saya ambil dengan menyalin, meniru dalam bentuk rangkaian kalimat atau simbol atau algoritma atau program yang menunjukkan gagasan atau pendapat atau pemikiran orang lain, yang saya aku seolaholah sebagai tulisan atau karya saya sendiri.

Apabila saya melakukan hal tersebut di atas, baik sengaja atau tidak, dengan ini saya menyatakan menarik Tugas Akhir yang saya ajukan sebagai hasil karya saya sendiri ini. Bila di kemudian hari terbukti bahwa saya melakukan tindakan di atas, gelar dan ijazah yang telah diberikan oleh Universitas Islam Indonesia batal saya terima.

Yogyakarta, April 2007 Yang Membuat Pernyataan Saksi-saksi *Drs. Supriyono,* MSc. Saksi I Sri Kusumadewi.SSi., MT. Saksi II Syarif Hidayat, S.Kom. Saksi III Indah Nur Okctianti **>4iO&**

## APLIKASI TEKNOLOGLNET UNTUK PENGAMATAN KADAR POLUSI KARBONMONOKSIDA (CO) DISEKITAR JALAN RAYA BERBASIS POCKET PC

#### *TUGAS AKHIR*

Oleh:

Nama : Indah Nur Okctianti NIM : 02 523 217

Telah Dipertahankan di Depan Sidang Penguji Sebagai Salah Satu Syarat Untuk Memperoleh Gelar Sarjana Teknik Informatika Fakultas Teknologi Industri Universitas Islam Indonesia

Yogyakarta, April 2007

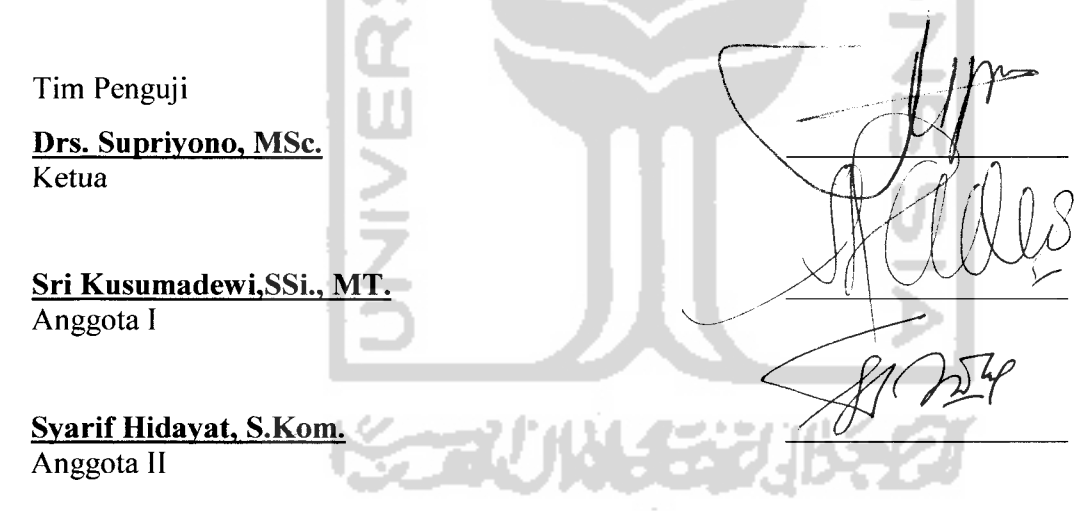

Mengetahui,

Kepala Jurusan Teknik Informatika

Fakultas Teknologi Industri jiversitas Islam Indonesia *di Prayudi, SSi" M.Kom.* **EXNOLOGI IND** 

## PERSEMBAHAN

of a maximal of the transfer of the society of the continuation of the contract of the contract of

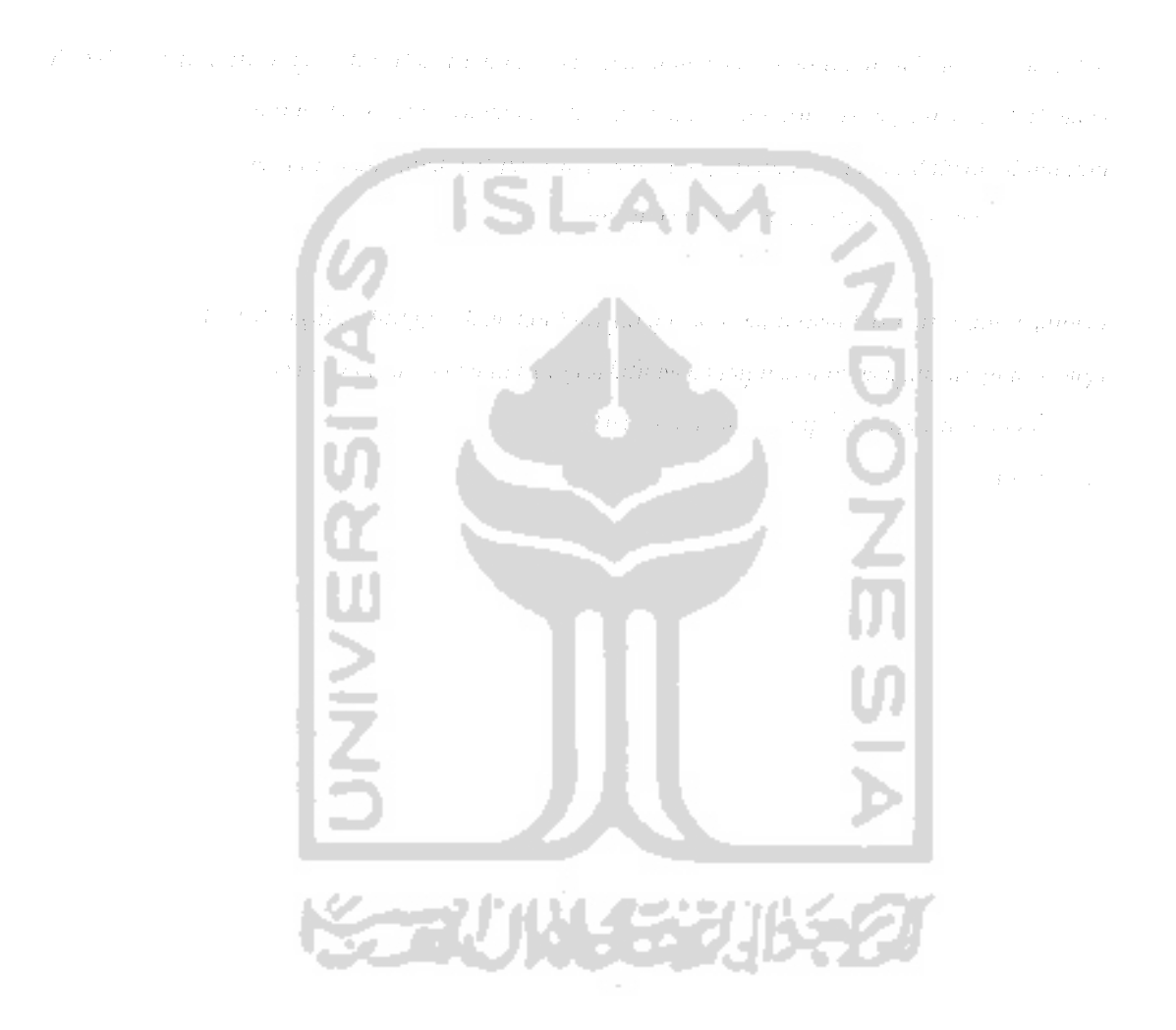

## **MOTTO**

The complex policy of the seeds that is a vise the still Radio East of the total control of where  $\mathcal{F}^{\prime}$  is a significant consequence  $\mathcal{G}_{\theta}(\mathcal{E}^{\prime})$  and  $\mathcal{H}^{\prime}$  are  $\mathcal{F}^{\prime}$  , and  $\mathcal{F}^{\prime}$  and

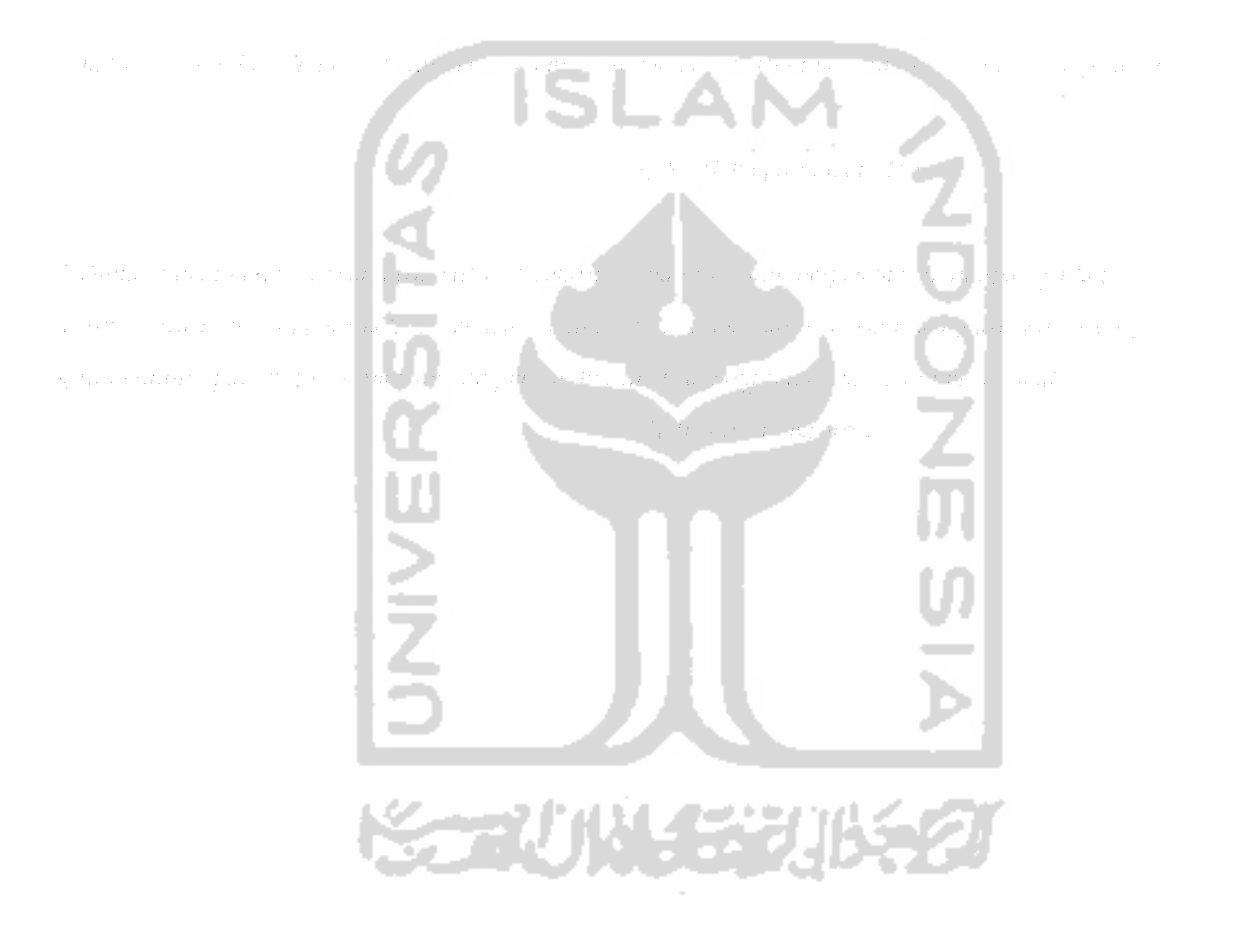

#### KATA PENGANTAR

*# Wk H*

#### **Assalamu 'alaikum Wr. Wb**

Alhamdulillah, segala puji syukur hanyalah kepada Allah SWT dan semoga sholawat serta salam dilimpahkan kepada junjungan kita Nabi Muhammad SAW, keluarga, sahabat, dan pengikut-pengikut beliau (amin). Sehingga penulisan laporan tugas akhir yang berjudul : *Aplikasi Teknologi.Net untuk Pengamatan Kadar Polusi karbonmonoksida (CO) disekitar Jalan Raya Berbasis Pocket PC* dapat penulis selesaikan dengan baik.

Laporan tugas akhir ini disusun untuk melengkapi salah satu syarat guna memperoleh gelar Sarjana Teknik Informatika pada Universitas Islam Indonesia dan atas apa yang telah diajarkan selama perkuliahan baik teori maupun praktek, disamping laporan itu sendiri yang merupakan rangkaian kegiatan yang harus dilakukan setelah tugas akhir ini selesai.

Dalam pembuatan tugas akhir ini, penulis mendapat banyak bimbingan dan pengarahan serta bantuan yang sangat bermanfaat dari berbagai pihak. Oleh karena itu dalam kesempatan ini, dengan segala kerendahan hati, penulis ingin menyampaikan ucapan terima kasih yang sebesar-besarnya kepada :

- 1. Ayah, Ibu dan Keluarga tercinta, atas kasih sayang dan doanya.
- 2. Bapak Fathul Wahid, ST. MSc, selaku Dekan Fakultas Teknologi Industri, Universitas Islam Indonesia, dan seluruh jajaran dekanat Fakultas Teknologi Industri.
- 3. Bapak Yudi Prayudi, SSi.,Mkom., selaku Ketua Jurusan Teknik Informatika, Universitas Islam Indonesia.
- 4. Bapak Drs. Supriyono, MSc, selaku dosen pembimbing yang telah memberikan semangat untuk menyelesaikan tugas akhir secepat-cepatnya.
- 5. Resha Syahrial, ST., terimakasih atas semua dukungan dan bantuannya untuk menyelesaikan tugas akhir ini secepatnya.
- 6. Sobat-sobatku Favri (thanx dah di anter pendadaran), Asih, Adya, Sari, Demi ( ayo kalian semangat ya), Gani, Anggit ( thanx dah mu bantuin aku, sorry ya aku sering nyusahin kalian, ayo semangat biar cepet kelar kuliahnya). Imam makasih ya buat semuanya (aku msh memegang janjimu, tepatin ya!!!!)
- 7. Teman-teman Informatika 2002 pada khususnya dan informatika UII pada umumnya.
- 8. Semua pihak yang telah memberikan bantuan dan dorongan yang tidak bisa penulis sebutkan satu persatu.

Semoga dengan segala bantuan yang telah diberikan kepada penulis, akan mendapat pahala yang setimpal dari ALLAH SWT. Amin

Penulis menyadari bahwa tugas akhir ini masih jauh dari sempurna. Untuk itu segala saran dan kritik yang sifatnya membangun sangat penulis harapkan guna penyempumaan dimasa mendatang. Akhir kata, semoga laporan tugas akhir ini dapat bermanfaat bagi kita semua. Amiin.

Yogyakarta, 16 April 2007

Indah Nur Okctianti

#### ABSTRAKSI

Telah dibangun suatu sistem simulasi tentang pengamatan polusi udara akibat gas buang kendaraan bermotor. Dalam meambangun sistem ini digunakan PDA **(Personal Digital Assistant).** PDA merupakan salah satu hasil perkembangan teknologi pada era globalisasi yang sampai saat ini masih terus dikembangkan. Pengaruh PDA pada masyarakat membuat sebagian orang ingin terus mengembangkan aplikasi-aplikasi yang mendukungnya. Maka dari itu **Aplikasi Teknologi.NET Untuk Pengamatan Kadar Polusi KarbonMonoksida (CO) di Sekitar jalan Raya Berbasis Pocket PC** dibuat untuk masyarakat pada umumnya. Dengan aplikasi ini diharapkan dapat memberikan manfaat yang lebih untuk berkomunikasi dengan lancar seiring dengan berkembangnya teknologi.

Hasil simulasi menunjukan bahwa sebaran CO disekitar jalan raya ini dapat segera terlihat daerah mana yang tercemar berikut dengan besarnya cemaran. Dimana semakin lemah keadaan atmosfer semakin kuat nilai kadar CO, dan semakin jauh pusat sebaran semakin kecil nilai kadar CO. Sehingga dapat diketahui sejauh mana cemaran CO masih harus diperhatikan.

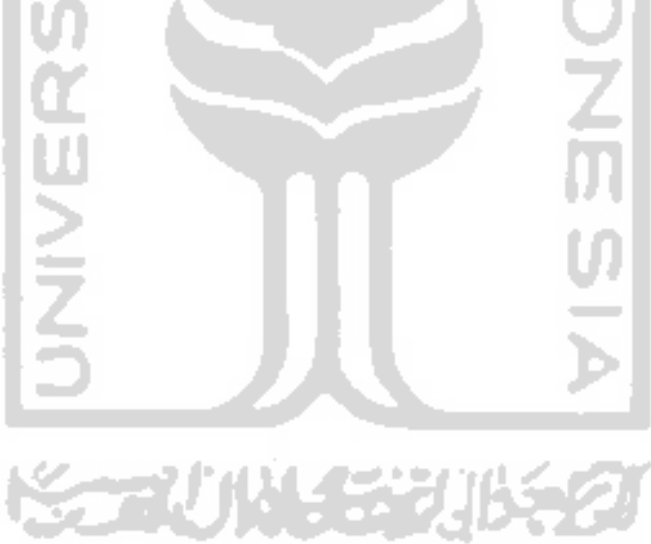

## DAFTAR ISI

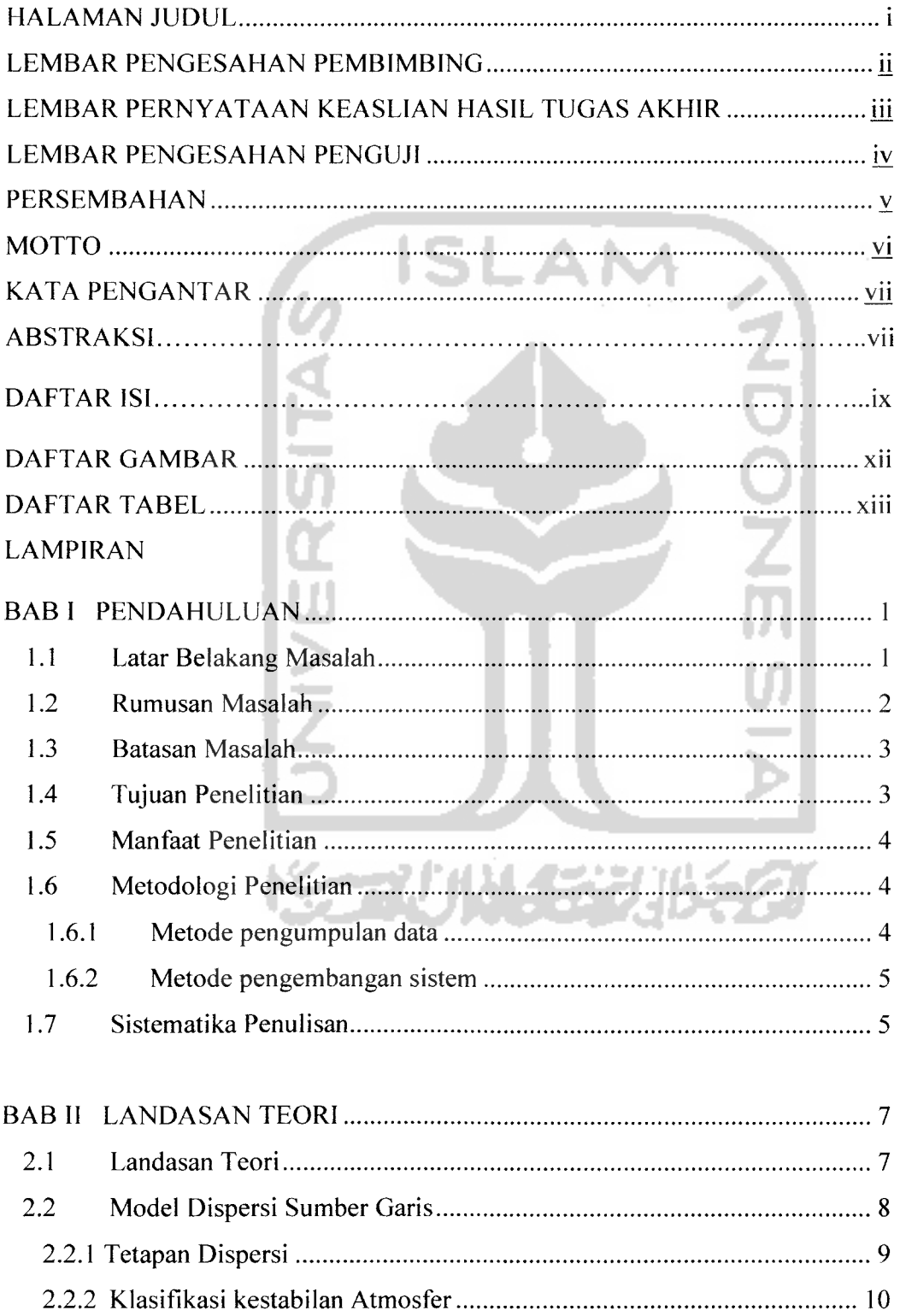

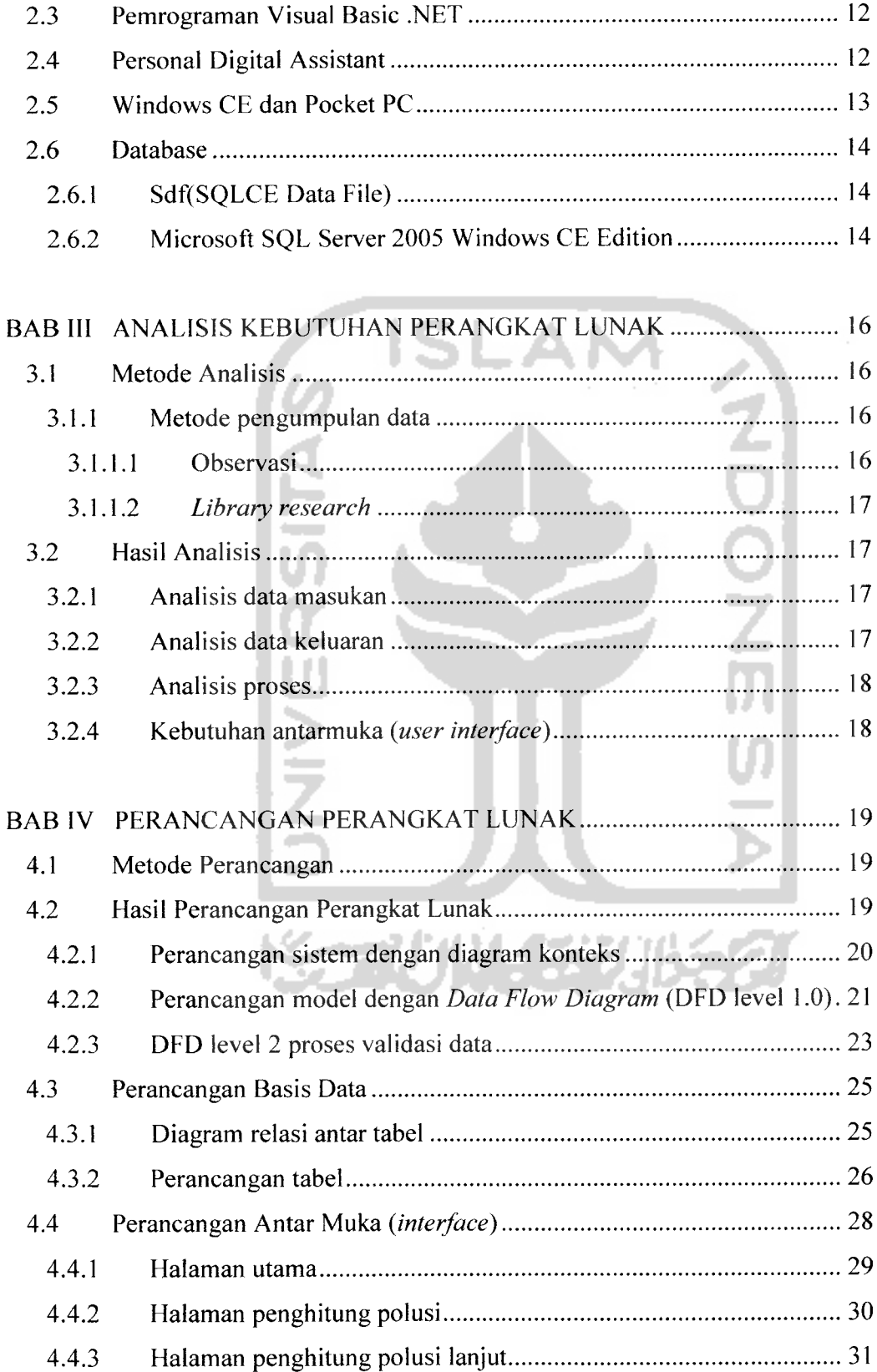

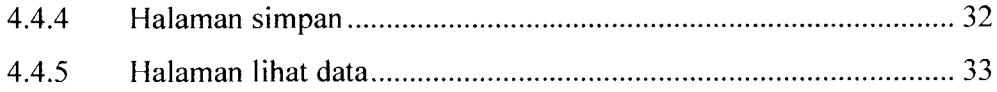

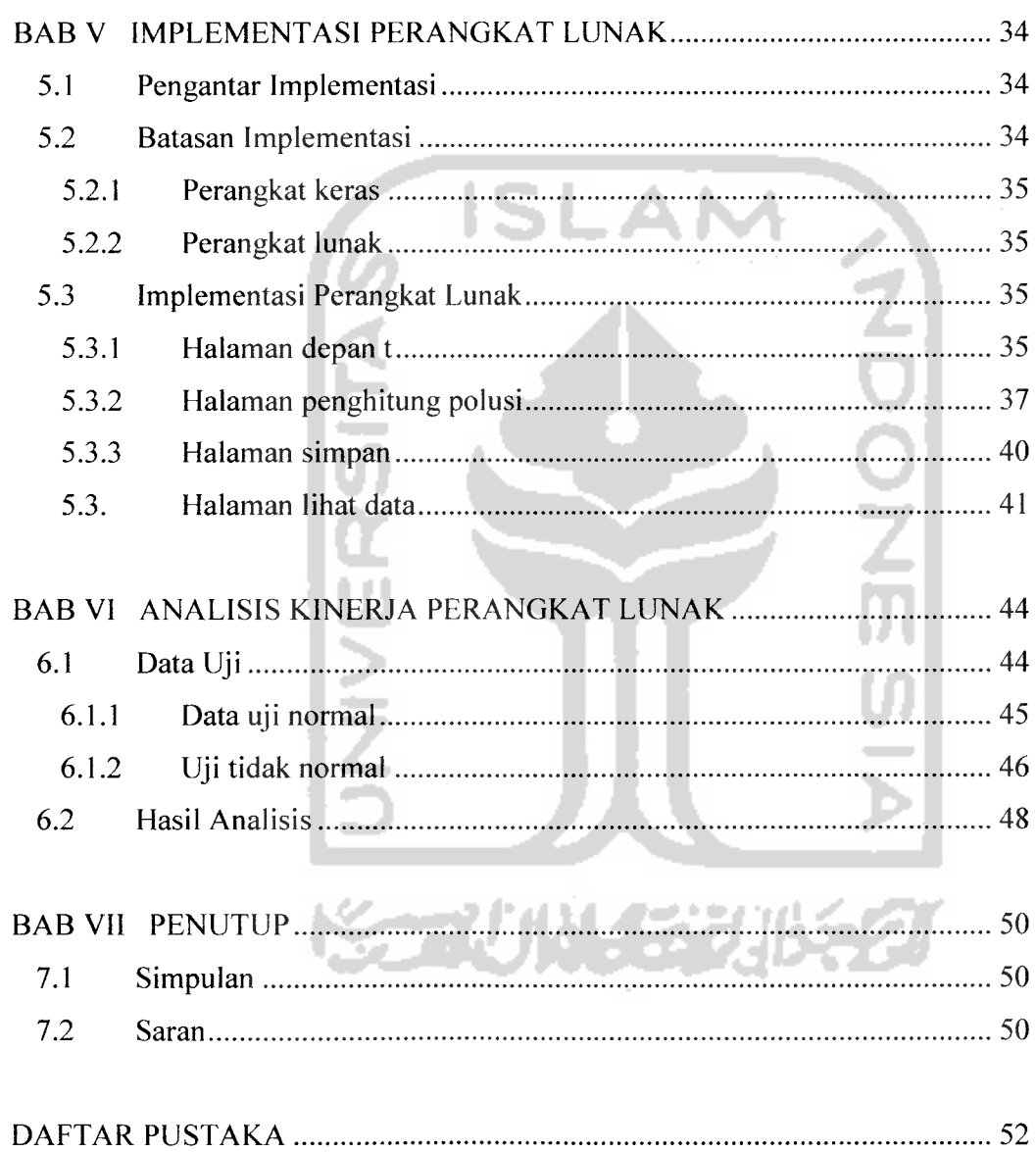

## DAFTAR ISI

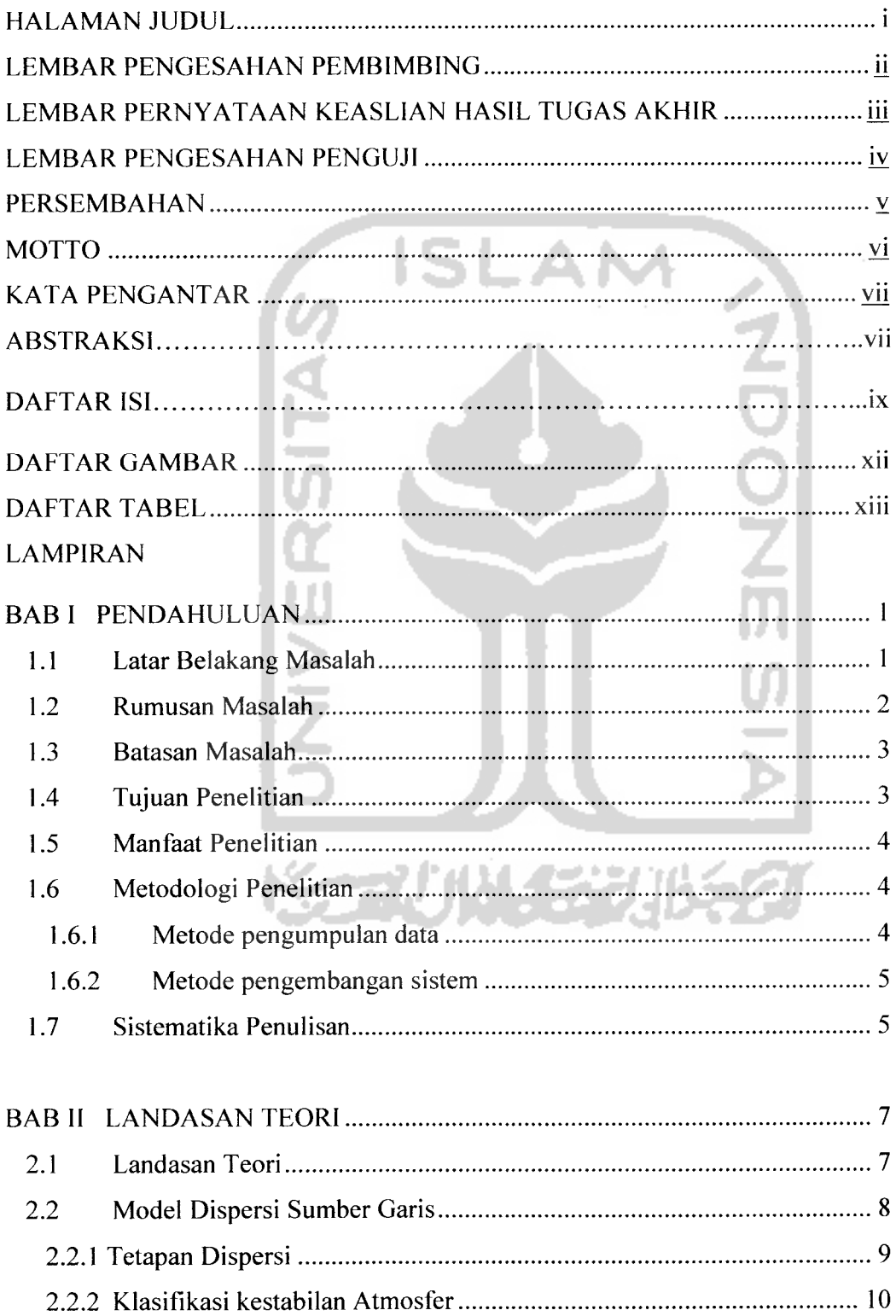

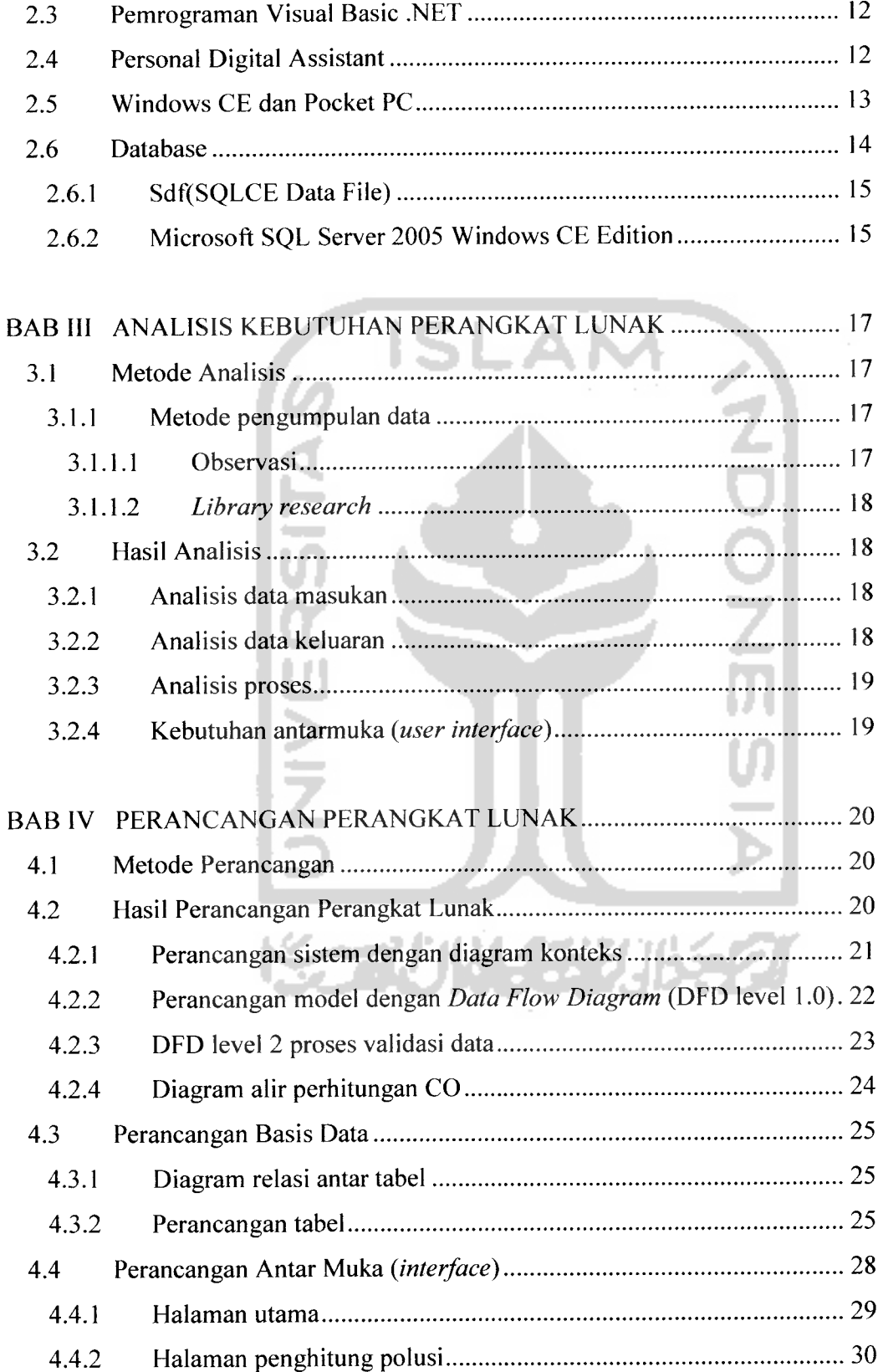

 $\frac{1}{2} \frac{1}{2} \frac{1}{2} \frac{1}{2} \frac{1}{2} \frac{1}{2}$ 

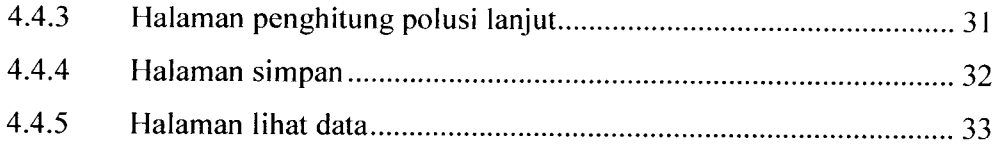

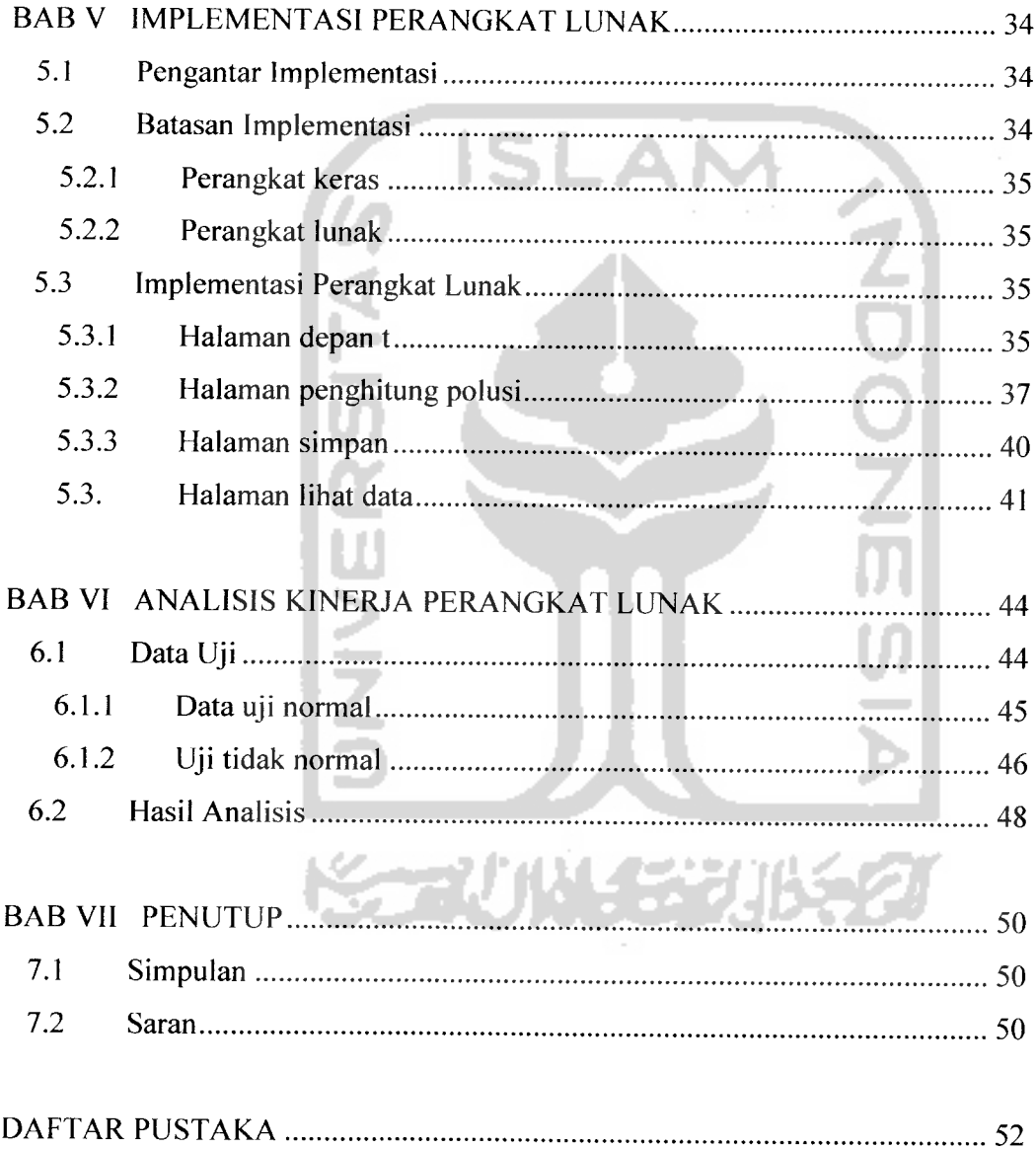

### DAFTAR GAMBAR

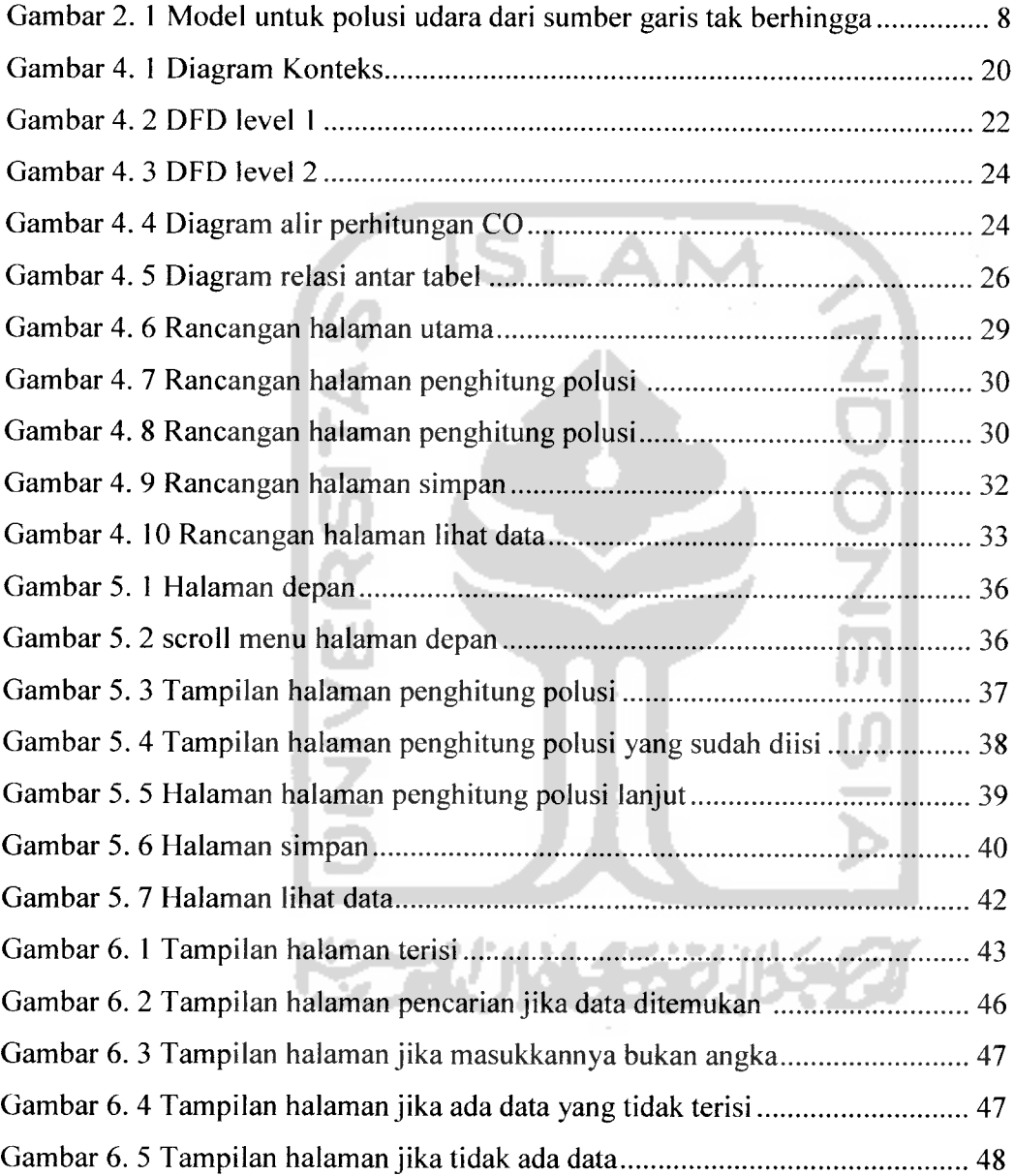

## DAFTAR TABEL

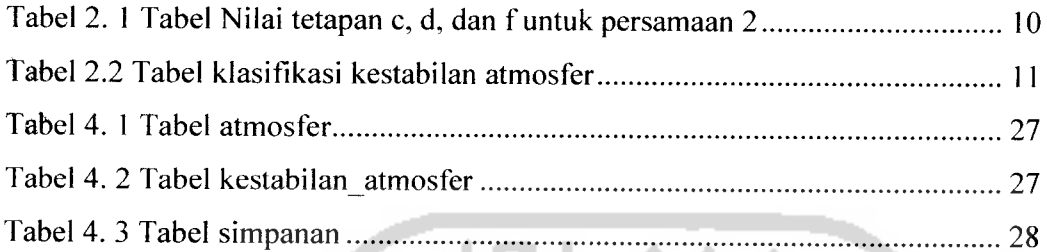

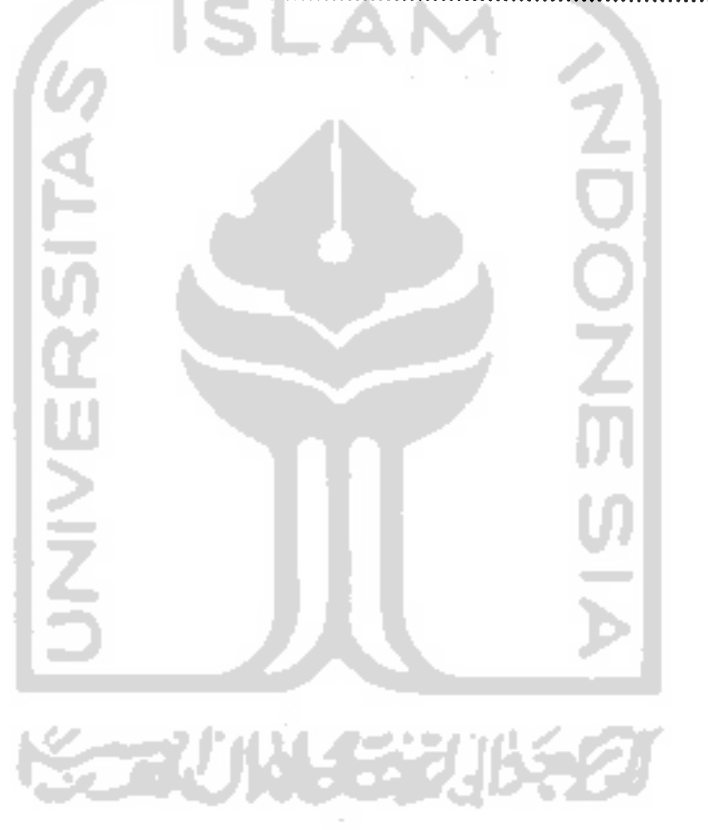

#### BAB I

#### PENDAHULUAN

#### *1.1 Latar Belakang Masalah*

Sejak mulai populernya pengembangan program aplikasi komputer berasitektur tiga lapis sejak awal tahun 1990-an dan aplikasi berbasis web pada akhir tahun 1990-an, teknik-teknik pembuatan program berkembang dari masa ke masa. Internet menyumbang andil yang besar dalam pengembangan aplikasi yang memungkinkan penggunanya mempunyai fleksibitas tinggi dalam menjalankan bisnisnya tanpa kendala jarak. Saat ini kecenderungan sedang bergerak kepada pengoperasian aplikasi dalam bentuk yang baru, yaitu pada perangkat yang kecil dengan mobilitas tinggi yang dinamakan **Personal Digital Assistant (PDA)** atau **Pocket PC.** Perangkat ini memiliki kemampuan yang mengesankan untuk ukurannya yang cukup kecil dan menantang para pembuat software untuk mengembangkan aplikasi-aplikasi pendukung bisnis yang dijalankan pada perangkat tersebut.

Meningkatnya jumlah kendaraan bermotor mempengaruhi kualitas udara di sekitar jalan raya. Gas buang yang keluar dari knalpot kendaraan secara terus menerus akan bertebaran di udara dan menyebar ke daerah di samping jalan mengikuti pergerakan arah angin. Di jalan raya, kadar CO menjadi penting untuk diketahui, karena kualitasnya akan menentukan derajat pencemaran pada pemukiman terdekat. Keadaan atmosfir yang senantiasa berganti terhadap waktu akan menentukan perubahan arah dan kecepatan angin yang datang. Untuk memudahkan dinas terkait (BAPEDALDA) dalam pengamatan CO di Jalan raya, perlu dilengkapi dengan alat yang mudah pengoperasiannya, salah satunya adalah Pocket PC yang sudah terprogram.

Program ini dibuat untuk memudahkan dinas terkait mengetahui seberapa besar polusi yang terjadi di jalan raya. Program juga menyediakan pilihan untuk masukan sejumlah parameter terkait. Dari keluaran yang dihasilkan, dapat terlihat bahwa degradasi cemaran CO di pemukiman seberang jalan raya sangat dipengaruhi oleh jumlah kendaraan yang lewat persatuan waktu, arah dan kecepatan angin yang berhembus, serta derajat kestabilan atmosfir. Juga dapat teramati jarak terjauh dari sebaran CO dengan kadar yang masih cukup berbahaya. Adapun keuntungan menggunakan jika menggunakan pocket PC yaitu petugas bisa langsung mengetahui kandungan CO di jalan sehingga dapat berkoordinasi dengan petugas lalu lintas / dinas perhubungan. Dan untuk segera dapat mengetahui status dari polusi yang dihasilkan,sehingga dapat dirasakan manfaatnya secara langsung.

## 安全小伙长岁儿长名 *1.2 Rumusan Masalah*

Berdasarkan latar belakang masalah yang telah di uraikan didepan, maka dapat dirumuskan sebuah permasalahan yang dapat dijadikan sebagai acuan dalam pembuatan program, yaitu membuat aplikasi pengamatan karbonmonoksida (CO) disekitar jalan raya yang mudah dioperasikan dengan pocket PC.

#### *1.3 Batasan Masalah*

Mengingat besarnya lingkup permasalahan dalam pengolahan maka dibatasi pada:

- 1. **User** tidak menggunakan login.
- 2. Zat pencemar udara yang diamati hanya kadar polusi karbon monoksida di jalan raya.

ŏz

- 3. Model matematika yang digunakan adalah model Gauss.
- 4. Masukan data berupa :
	- Emisi CO dalam kendaraan, dalam satuan g/km
	- Volume lalu lintas, dalam satuan kendaraan/det
	- Kecepatan angin, dalam satuan m/det
	- Keadaan atmosfir berupa database
	- Posisi jalan raya sesuai mata angin
	- Tabel-tabel untuk cc kendaraan

#### *1.4 Tujuan Penelitian*

Tujuan dari penyusunan Tugas Akhir ini adalah sebagai berikut:

- 1. Memberdayakan teknologi Pocket PC untuk digunakan dalam proses perhitungan kadar polusi dijalan raya.
- 2. Membantu dinas terkait (BAPEDALDA) mengetahui perhitungan tersebut dengan secara ringkas melalui Pocket PC sehingga bisa dibawa kemanamana.

#### *1.5 Manfaat Penelitian*

- 1. Memberikan kemudahan dalam perhitungan yang masih bersifat manual.
- 2. Membantu mengurangi pencemaran lingkungan yang disebabkan oleh gas buangan CO tersebut.

#### *1.6 Metodologi Penelitian*

Metode penelitian adalah suatu cara berurutan yang dilakukan dalam penelitian. Metode yang digunakan untuk membantu dalam pengerjaan penelitian antara lain:

#### *1.6.1 Metode pengumpulan data*

Metode pengumpulan data merupakan cara pertama yang digunakan dalam penelitian untuk membangun **Aplikasi Teknologi.NET Untuk Pengamatan Kadar Polusi KarbonMonoksida (CO) di Sekitar jalan Raya Berbasis Pocket PC.** Metode pengumpulan data terdiri dari :

a. Metode Observasi

Pengumpulan data dengan mengamati data-data apa saja yang perlu dimasukan ke dalam **database.**

b. Metode **Library Research**

Mengumpulkan data dari buku-buku referensi, dan artikel-artikel yang sesuai dengan penelitian.

#### *1.6.2 Metode pengembangan sistem*

Metode pengembangan sistem yang digunakan untuk membangun **Aplikasi Teknologi.NET Untuk Pengamatan Kadar Polusi KarbonMonoksida (CO) di** **Sekitar jalan Raya Berbasis Pocket PC** dibuat dengan Data Flow Diagram (DFD) yang berfungsi untuk memberikan gambaran atau penjelasan tentang sistem yang dibuat.

#### *1.7 Sistematika Penulisan*

Dalam penulisan laporan tugas akhir **Aplikasi Teknologi.NET Untuk Pengamatan Kadar Polusi KarbonMonoksida (CO) di Sekitar jalan Raya Berbasis Pocket PC,** menggunakan sistematika penulisan sebagai berikut:

*BAB* I berisi latar belakang pembuatan **Aplikasi Teknologi.NET Untuk Pengamatan Kadar Polusi KarbonMonoksida (CO) di Sekitar jalan Raya Berbasis Pocket PC** dan juga berisi tentang rumusan masalah, batasan masalah, tujuan penelitian, manfaat penelitian, metodologi penelitian dan sistematika penulisan yang digunakan untuk merancang suatu aplikasi yang menyediakan informasi mengenai pengamatan kadar polusi.

*BAB* II berisi tentang landasan teori yang digunakan untuk merancang dan membangun aplikasi pengamatan kadar polusi dan teori pemrograman Visual Basic .NET sebagai bahasa pemrograman yang digunakan untuk membangun aplikasi ini. Dan juga Model Gauss yang digunakan untuk menyelesaikan perhitungan.

*BAB* HI berisi tentang metode analisis yang digunakan sebagai cara melengkapi bahan dalam merancang Sistem. Hasil analisis kebutuhan tersebut antara lain: data masukan (data input) yang diperlukan sistem, data keluaran (data output) yang dihasilkan sistem, kebutuhan perangkat lunak, analisis kebutuhan antar muka dan kebutuhan perangkat keras.

*BAB* IV memuat tentang metode perancangan **Aplikasi Teknologi.NET Untuk Pengamatan Kadar Polusi KarbonMonoksida (CO) di Sekitar jalan Raya Berbasis Pocket PC** dan hasil dari perancangan.

*BAB* V memuat batasan implementasi **Aplikasi Teknologi.NET Untuk Pengamatan Kadar Polusi KarbonMonoksida (CO) di Sekitar jalan Raya Berbasis Pocket PC** dan implementasinya dari perangkat lunak yang bahasa pemrogramannya Visual Basic .NET.

*BAB* VI berisi pengujian terhadap **Aplikasi Teknologi.NET Untuk Pengamatan Kadar Polusi KarbonMonoksida (CO) di Sekitar jalan Raya Berbasis Pocket PC** yang dibuat.

**BAB** VII berisi tentang kesimpulan dan saran dari Aplikasi Teknologi.NET **Untuk Pengamatan Kadar Polusi KarbonMonoksida (CO) di Sekitar jalan Raya Berbasis Pocket PC** yang dibuat.

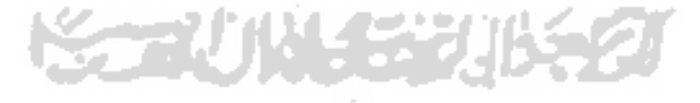

#### BAB II

#### LANDASAN TEORI

#### *2.1 Landasan Teori*

Karbon monoksida (CO) adalah oksida karbon yang digunakan sebagai bahan bakar dan zat pereduksi penting di industri dan kendaraan bermotor. Gas ringan yang tak berwarna dan tak berbau ini cukup beracun karena dapat mengganggu fungsi normal hemoglobin sebagai pembawa oksigen di dalam sel darah. Karbon monoksida berada dalam buangan kendaraan sebagai produk yang tidak sempurna:

$$
2C_8H_{18} + 25O_2 \longrightarrow 16 CO_2 + 18 H_2O
$$

(pembakaran sempurna)

$$
2C_8H_{18} + 17O_2 \rightarrow 16 CO_2 + 18 H_2O
$$

(pembakaran tidak sempurna)

Pemukiman yang sangat dekat dengan jalan raya mempunyai kemungkinan yang sangat besar terkena polusi udara dari gas buangan CO tersebut.

Dengan memanfaatkan perkembangan teknologi yang ada maka dibuatlah aplikasi untuk perhitungan jumlah kadar polusi udara di jalan raya. Dengan adanya **Aplikasi Teknologi.NET Untuk Pengamatan Kadar Polusi KarbonMonoksida (CO) di Sekitar jalan Raya Berbasis Pocket PC** ini diharapkan dapat membantu dinas terkait atau mempermudah dalam perhitungan.

#### *2.2 Model Dispersi Sumber Garis*

Untuk mensimulasi aliran dan penyebaran partikel di atmosfer maka telah dikembangkan beberapa model numerik untuk dispersi, yaitu model numerik statistik dan model numerik fisik. Dalam kasus ini menggunakan model numerik statistik, dalam model ini maka model Gauss meupakan ekspersi yang paling umum digunakan karena memiliki solusi analitik, dibandingkan dengan model Euler atau model Lagrange [Beychok,2001]. Pada model Gauss dapat dibedakan bentuk dispersi polutan yang berasal dari 1) sumber titik (misalnya cerobong asap), 2) sumber garis (misalnya jalan raya), 3) sumber kotak (misalnya polusi diatas sebuah kota). Dan pada kasus ini menggunakan model dispersi sumber garis, pada model ini ditunjukan dalam gambar 2.1. terdapat jalan raya sebagai sumber garis, dengan jarak sebaran polutan dinyatakan oleh **x,** dan arah datangnya angin dinyatakan  $(\varphi)$ .

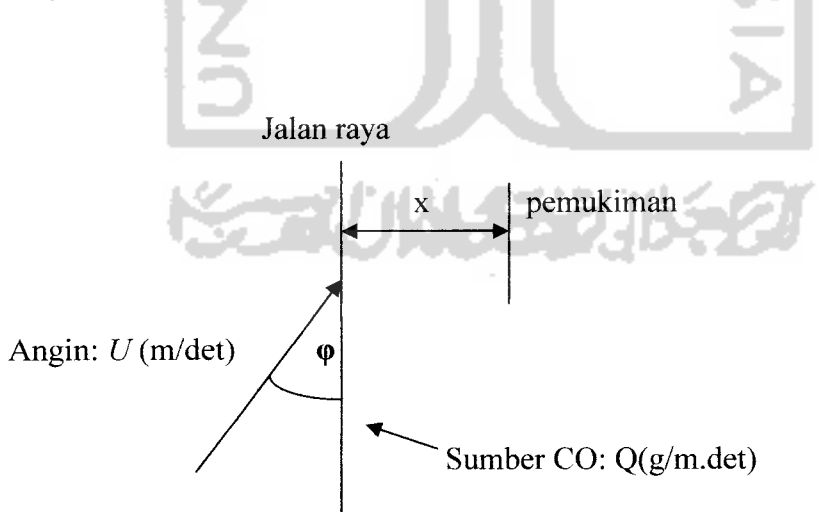

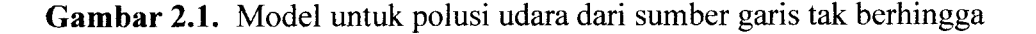

Konsentrasi polutan (dalam satuan  $\mu g/m^3$ ) pada jarak x dari jalan raya dapat diperkirakan melalui persamaan berikut [NAU02]:

**C(x) =** 2Q.200.F(<?) V27C.o2.u (1)

dimana,

**x** = jarak jatuhnya polutan, m  $Q =$  laju emisi polutan per unit jarak,  $\mu$ g/det  $Q = V.Q$ V = volume kendaraan  $U =$  kecepatan rata-rata angin, m/det  $\sigma_2$  = tetatapan dispersi vertikal, m  $\varphi$  = sudut antara arah angin dan jalan raya, derajat  $F(\varphi) =$  fungsi dari  $(\varphi, \text{ untuk } \varphi \text{ sekitar } 90^\circ, \text{ maka } F(\varphi) \text{ mendekati 1})$ 200 = tetapan degradasi kadar *2.2.1 Tetapan dispersi*

Tetapan dispersi tidak saja merupakan fungsi dari jarak tetapi juga bergantung pada kestabilan atmosfir. Prosedur umum yang digunakan untuk memperkirakan tetapan dispersi, pertama kali dikembangkan oleh Pasquill (1961) dan kemudian dimodifikasi oleh Gifford (1961). Tetapan dispersi vertikal dinyatakan sebagai :

*<y2 =cxd +f (2)*

dimana tetapan **c, d,** dan/ bervariasi pada setiap klasifikasi kestabilan atmosfer, seperti yang diberikan pada tabel 2.1. jarak x dinyatakan dalam kilometer untuk menghasilkan  $\sigma_2$ , dalam meter.

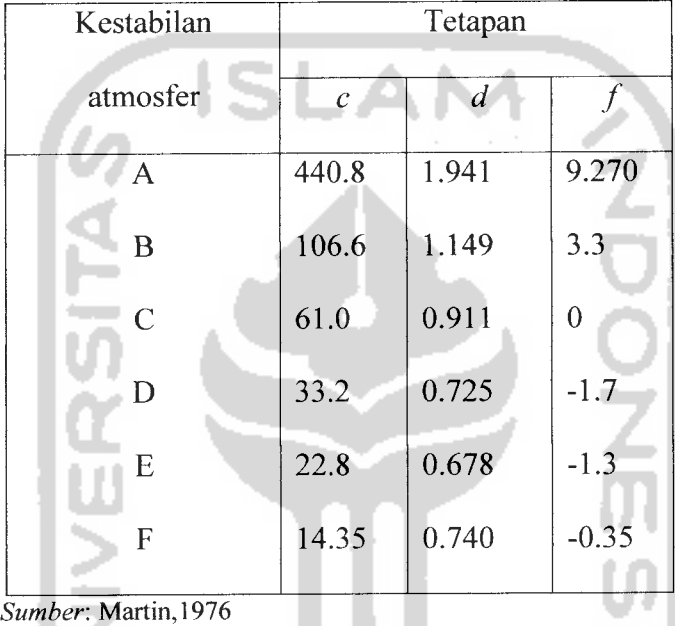

**Tabel 2.1** Nilai tetapan *c*, *d*, dan *f* untuk persamaan (2).

#### *2.2.2 Klasifikasi kestabilan atmosfer*

Perhitungan untuk menentukan tetapan dispersi menyangkut 6 klasifikas kestabilan atmosfer yang didasari pada deskripsi kualitatif kondisi lingkungan. Misalnya, keadaan siang hari yang cerah dengan kedudukan matahari lebih tinggi dari 60° diatas horizon dan kecepatan angin kurang dari 2 m/det (yang terukur pada elevasi 10 m), membuat atmosfer 'sangat tidak stabl' dengan tingkat kestabilan A. Sedangkan yang sangat berlawanan denagn keadaan ini adalah klasifikasi F, yang menyatakan atmosfer 'stabil', serta berkaitan dengan malam hari yang cerah (yang langitnya menutupi awan kurang dari 3/8), dengan kecepatan angin permukaan kurang dari 3 m/det. Tabel kestabilan atmosfer dapat dilihat pada tabel 2.2.

*Tabel 2.2* Klasifikasi kestabilan armosfer

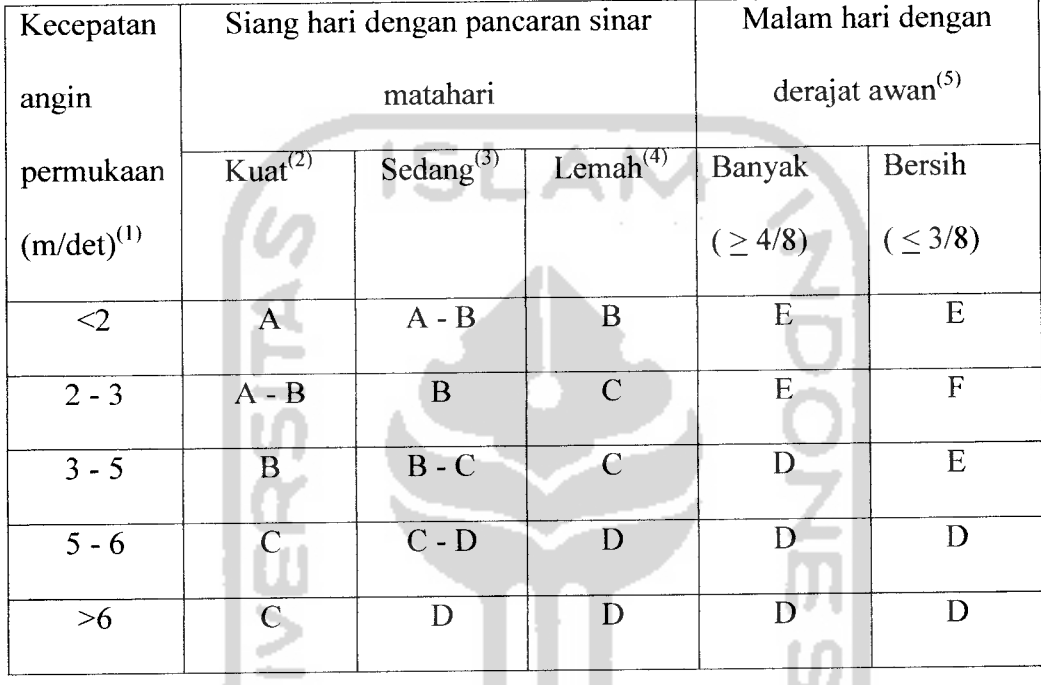

- (1) kecepatan angin permukaan diukur pada 10 m diatas permukaan tanah.
- (2) hari cerah dimusim panas dengan kedudukan matahari lebih besar dari 60° diatas horizon.
- (3) Musim panas dengan sedikit awan patah-patah, atau hari cerah dengan kedudukan matahari 35-60° diatas horizon.
- (4) Sore hari atau mendung dimusim panas, atau hari cerah dengan kedudukanmatahari 15-35° diatas horizon.
- (5) Derajat awan didefinisikan sebagai besarnya fraksi langit etrtutupi awan.
- (6) Kondisi A-B,  $B C$ , atau  $C D$  merupakan rata-rata dari keduanya.

Keterangan:

 $A$  = sangat tidak stabil

 $B =$  cukup tidak stabil

 $C =$  sedikit tidak stabil

 $D$  = netral

 $E$  = sedikit stabil

 $F =$ stabil

Bagaimanapun kecepatan angin, kelas D harus dipilih bila keadaan langit berawan, baik siang maupun malam.

#### *2.3 Pemrograman Visual Basic .NET*

Seiring dengan meningkatnya kebutuhan didalam perangkat lunak pengembang visual basic melihat ada kekurangan pada visual basic seperti tidak memiliki multi threading yakni kemampuan yang memungkinkan suatu tugas dapat dijalankan secara terpisah. Dan pada akhirnya microsoft mengeluarkan visual basic .NET yamg disertai dengan bahasa  $C + +$  dan bahasa  $C \#$ .

#### *2.4 Personal Digital Assistant*

*Persoanal Digital Assistant (PDA)* adalah komputer berukuran kecil yang mampu menyimpan dan mengelola informasi. Pada akhir-akhir ini PDA tidak hanya berfungsi sebagai tempat untuk menyimpan dan mengelola informasi saja, PDA bisa berfungsi sebagai **GSMPhone, CDMA** dan masih banyak lagi fungsifungsi lainnya. Pada umumnya, PDA bekerja dengan sistem operasi *Windows CE*

•\

atau *Palm OS* yang dapat dioperasikan menggunakan layar sentuh atau tombol. Fungsi-fungsi dasar yang dapat dilakukan oleh PDA adalah menyimpan daftar alamat dan nomor telepon, jadwal dan kalender pribadi, dan membuat catatan kecil. PDA yang lebih canggih dapat menjalankan program aplikasi pengolah kata, **spreadsheet,** buku elektronik, bahkan **email** dan akses **internet.** Beberapa PDA dijual dengan bebarapa aplikasi yang sudah terinstal di dalamnya, sementara program-program aplikasi lain bisa diinstal kemudian. PDA juga memungkinkan untuk bertukar informasi dengan **Personal Computer (PC).**

#### *2.5 Windows CE dan Pocket PC*

**Windows CE** adalah sebuah sistem operasi 32 bit yang bersifat **modular** dan **real-time** dengan ukuran yang kecil sehingga cocok diimplementasikan pada perangkat elektonik dengan komputer didalamnya. **Windows CE** mengkombinasikan keunggulan dan kompatibilitas windows serta pengembangan tahap lanjut yang mendukung berbagai arsitektur prosesor dan kemampuan komunikasi dan dukungan jaringan komputer sehingga menjadikannya landasan yang terbuka, skalabel dan lengkap untuk diimplementasikan pada berbagai produk berdasarkan **Windows CE**seperti perangkat kontrol pada industri, telepon, kamera hingga perangkat hiburan.

Pada tahun 2000, **Microsoft** meluncurkan sistem operasi **Windows CE** generasi baru dan diberi nama **Microsoft Windows for Pocket PC** (disingkat **Pocket PC).** Sitem operasi ini dibuat berdasarkan teknologi windows CE 3.0. pengembangan dilakukan pada **kernel,** dukungan **driver** dan **hardware,** protocol

komunikasi dan sekuriti, sehingga pada akhirnya sistem operasi ini menarik perhatian para pembuat komputer seperti Hewlett-Packard, Casio, dan Compag. **Pocket PC** tidak dimaksudkan untuk menggatikan **Windows CE. Windows CE** adalah sistem operasi yang akan terus dikembangkan untuk berbagai komputer portabel.

**ISLAM** 

#### *2.6 Database*

Menurut buku "Penuntun Praktis Belajar Database Menggunakan Microsoft Access" karangan Abdul Kadir[KAD03], secara sederhana **database** (basis data) dapat diungkapkan sebagai suatu pengorganisasian data dengan bantuan komputer yang memungkinkan data dapat diakses dengan mudah dan cepat. Secara langsung **Database** dapat diterjemahkan menjadi basis data. Secara defisional adalah kumpulan data yang terintegrasi satu dengan yang lain, sehingga memudahkan pengguna untuk mendapatkan informasi. Secara tujuan **database** adalah suatu alat yang digunakan untuk menyimpan dan memanipulasi informasi secara efisien dan efektif.

Setiap database memiliki tabel. Tabel adalah : unit utama dari sebuah database. Ada dua buah bagian dari tabel yaitu : Kolom, setiap tabel terdiri dari satu kolom atau lebih, kolom biasanya disebut juga dengan field. Baris, dalam tabel menggambarkan jumlah data yang ada, oleh karena itu satu baris data disebut juga dengan record [KAD03].

#### *2.6.1 Sdf(SQLCE Data File)*

Sdf adalah salah satu bentuk database file yang bersifat compaq, simple dan berukuran kecil. Sdf terdapat dalam satu paket dengan Microsoft SQL Server 2005 Windows CE Edition dan Microsoft Visual Studio 2005 (MSDN Forums). Secara umum ini adalah format penyimpanan database yang paling banyak digunakan dalam pemograman **mobile** diluar **web-based mobile Programming.**

Sdf file dikenal memiliki ukuran data yang kecil dan cukup mudah dan cepat untuk diakses. Karena alasan tersebut diatas maka data file ini cocok untuk digunakan sebagai sarana atau format data **storage** dalam pocket PC untuk sebagian besar aplikasi yang dapat dibuat dan dijalankan di pocket PC[SAN05b].

### *2.6.2 Microsoft SQL Server 2005 Windows CE Edition*

**SQL Server CE** adalah sebuah database untuk pengembangan aplikasi yang memiliki kemampuan manajemen data pada perangkat portabel [DJU03]. **Database** ini memiliki fasilitas API **(Application Programming Interface)** dan perintah-perintah **Structured Query Language** (SQL) layaknya SQL **server** yang telah dikenal selama ini. Kelebihannya adalah memiliki ukuran program yang kecil, sehingga kebutuhan sistem akan dapat dihemat.

Di dalam **SQL server CE** update data dilakukan secara simultan baik pada perangkat PDA maupun pada server. Manipulasi data dikerjakan secara local dan kemudian disinkronisasi dengan server ketika hubungan keduanya memungkinkan. Hal ini membuat **SQL Server CE** ideal untuk sistem bergerak. **SQL Server CE** didesain untuk mengelola data pada perangkat dengan memori yang terbatas dan memiliki berbagai pilihan koneksi ke server sehingga data dapat

diakses pada situasi yang beragam. Sistem **database** itu sendiri mengkonsumsi memori anatara 800 KB hingga 1,3 MB, dapat mengelola database dengan maximal berukuran 2 GB [DJU03].

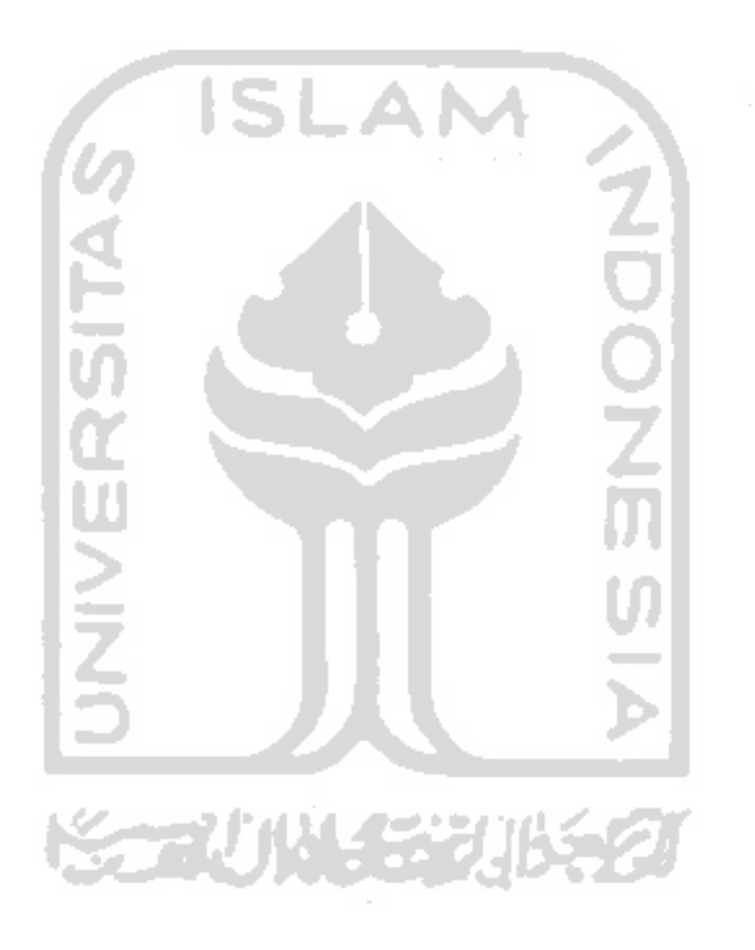

#### BAB III

## ANALISIS KEBUTUHAN PERANGKAT LUNAK

#### *3.1 Metode Analisis*

Metode analisis merupakan suatu cara dalam menguraikan sebuah komputer melalui identifikasi, perancangan, dan implementasi suatu perangkat lunak. Analisis merupakan tahap yang paling penting, karena kesalahan pada tahap ini akan menyebabkan kesalahan pada tahap berikutnya. Proses pengembangan suatu informasi dengan analisis proses yang telah ada, berguna untuk mengetahui seberapa jauh hal tersebut telah mencapai sasaran yang diinginkan.

#### *3.1.1 Metode pengumpulan data*

Metode pengumpulan data merupakan cara pertama yang digunakan dalam melakukan penelitian untuk **Aplikasi Teknologi.NET Untuk Pengamatan Kadar Polusi KarbonMonoksida (CO) di Sekitar jalan Raya Berbasis Pocket PC,** Metode pengumpulan data terdiri dari:

- 1. Metode observasi.
- 2. Metode **Library Research.**

#### *3.1.1.1 Observasi*

Pengumpulan data yang dilakukan dalam proses pembuatan **Aplikasi Teknologi.NET Untuk Pengamatan Kadar Polusi KarbonMonoksida (CO) di Sekitar jalan Raya Berbasis Pocket PC** adalah dengan pengamatan secara langsung data-data yang harus dimasukkan.

#### *3.1.1.2 Library research*

Mengumpulkan dari buku-buku referensi, dan artikel-artikel yang sesuai dengan penelitian. Literatur diambil juga dari jurnal dan laporan tugas akhir dalam bidang **Mobile programming.**

#### *3.2 Hasil Analisis*

Hasil analisis yang diperoleh dari komputer informasi ini adalah prosesproses yang disertai masukan dan keluaran. Merupakan pemilahan kebutuhan komputer yang harus diwujudkan dalam perangkat lunak, yang meliputi fungsifungsi yang dibutuhkan, dan antar muka yang user friendly.

**SLAM** 

#### *3.2.1 Analisis data masukan*

Kebutuhan **input** berupa data dari user yang ditujukan untuk memenuhi kebutuhan dalam implementasi komputer, antara lain :

- 1. Emisi CO dalam kendaraan, dalam satuan g/km
- 2. Volume lalu lintas, dalam satuan kendaraan/det
- 3. Kecepatan angin, dalam satuan m/det
- 4. Keadaan atmosfir berupa database
- 5. Posisi jalan raya sesuai mata angin
- 6. Tabel-tabel untuk cc kendaraan

#### *3.2.2 Analisis data keluaran*

Kebutuhan **output** berupa data hasil dari proses yang terdapat dalam implementasi komputer, berupa tampilan hasil perhitungan berupa kadar emisi CO.

#### *3.2.3 Analisis proses*

Kebutuhan proses meliputi input yang dibutuhkan dalam proses yang ada dalam komputer yaitu proses mengelola kadar polusi karbonmonoksida (CO). Proses ini memiliki beberapa proses yaitu proses perhitungan, proses menampilkan hasil, proses pencarian, proses menampilkan data kadar polusi. Pada proses ini untuk pencarian **user** memasukkan kata kunci dan keluaran yang dihasilkan berupa data polusi yang terdapat dalam database.

#### *3.2.4 Kebutuhan antarmuka (user interface)*

Kebutuhan terhadap antarmuka **(interface)** yang diinginkan, didasarkan atas sifatnya yang mudah digunakan **(userfriendly)** yang artinya pengguna dapat menggunakannya yang dibuat senyaman mungkin dan meminimumkan kesalahan masukan, proses dan keluaran yang dihasilkan.

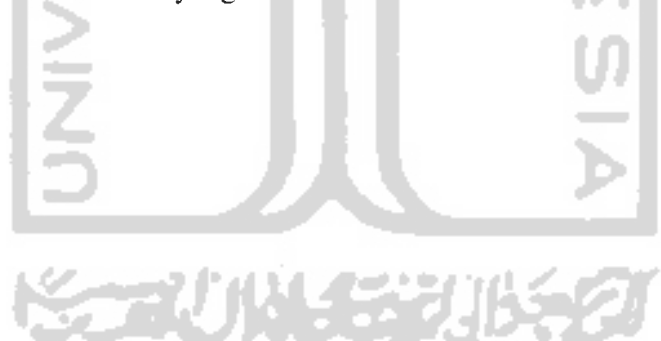
#### BAB IV

## PERANCANGAN PERANGKAT LUNAK

### *4.1 Metode Perancangan*

Metode perancangan yang digunakan dalam membangun **Aplikasi Teknologi.NET Untuk Pengamatan Kadar Polusi KarbonMonoksida (CO) di Sekitar jalan Raya Berbasis Pocket PC** ini adalah metode perancangan terstruktur **(Structured Design Method).** Metode perancangan ini diawali dengan perancangan diagram konteks yang sifatnya lebih global. Yang bertujuan untuk membuat model sistem yang baru secara logik dan konseptual. Kemudian dilanjutkan dengan perancangan **Data Flow Diagram** yang lebih detail dari tiaptiap bagian sistem.

Selain menggunakan diagram arus data, pada perancangan sistem ini juga menggunakan relasi antar tabel, struktur pada **database** dan desain **interface.** Perancangan yang disebutkan diatas ditujukan untuk memberikan kemudahan kepada **user** dalam mendapatkan informasi serta ikut berinteraksi dalam memberikan kontribusi data.

#### *4.2 Hasil Perancangan Perangkat Lunak*

Hasil perancangan sistem harus sesuai dengan penerapan metode-metode dalam perancangan yaitu metode perancangan terstruktur **(Structured Design Method),** antara lain:

#### *4.2.1 Perancangan sistem dengan diagram konteks*

Diagram konteks menggambarkan **input output** antara sistem dengan satuan luarnya. Perancangan dari diagram konteks meliputi proses dari keseluruhan sistem.

Bentuk dari diagam konteks pada **Aplikasi Teknologi.NET Untuk Pengamatan Kadar Polusi KarbonMonoksida (CO) di Sekitar jalan Raya Berbasis Pocket PC** ini dapat dilihat pada gambar 4.1.

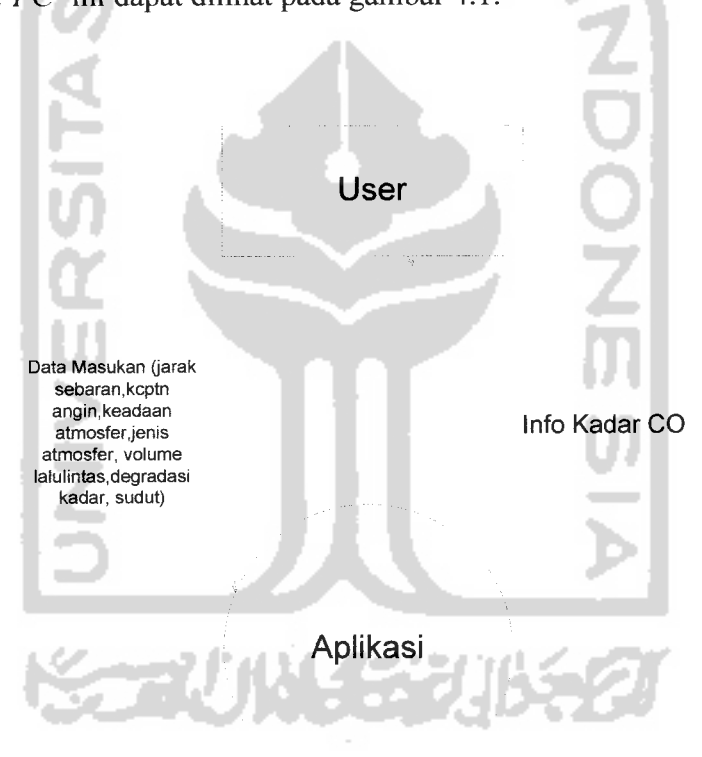

*Gambar 4.1* Diagram konteks

# *4.2.2 Perancangan model dengan Data Flow Diagram (DFD level 1.0)*

DFD level 1.0 merupakan pengembangan atau penjelasan secara detail bagian per bagian dari diagram konteks, yang dijabarkan menjadi beberapa perancangan proses yang saling terkait. Sehingga lebih memperjelas sistem. Berikut ini bentuk DFD level 1.0 yang dapat dilihat pada gambar 4.2.

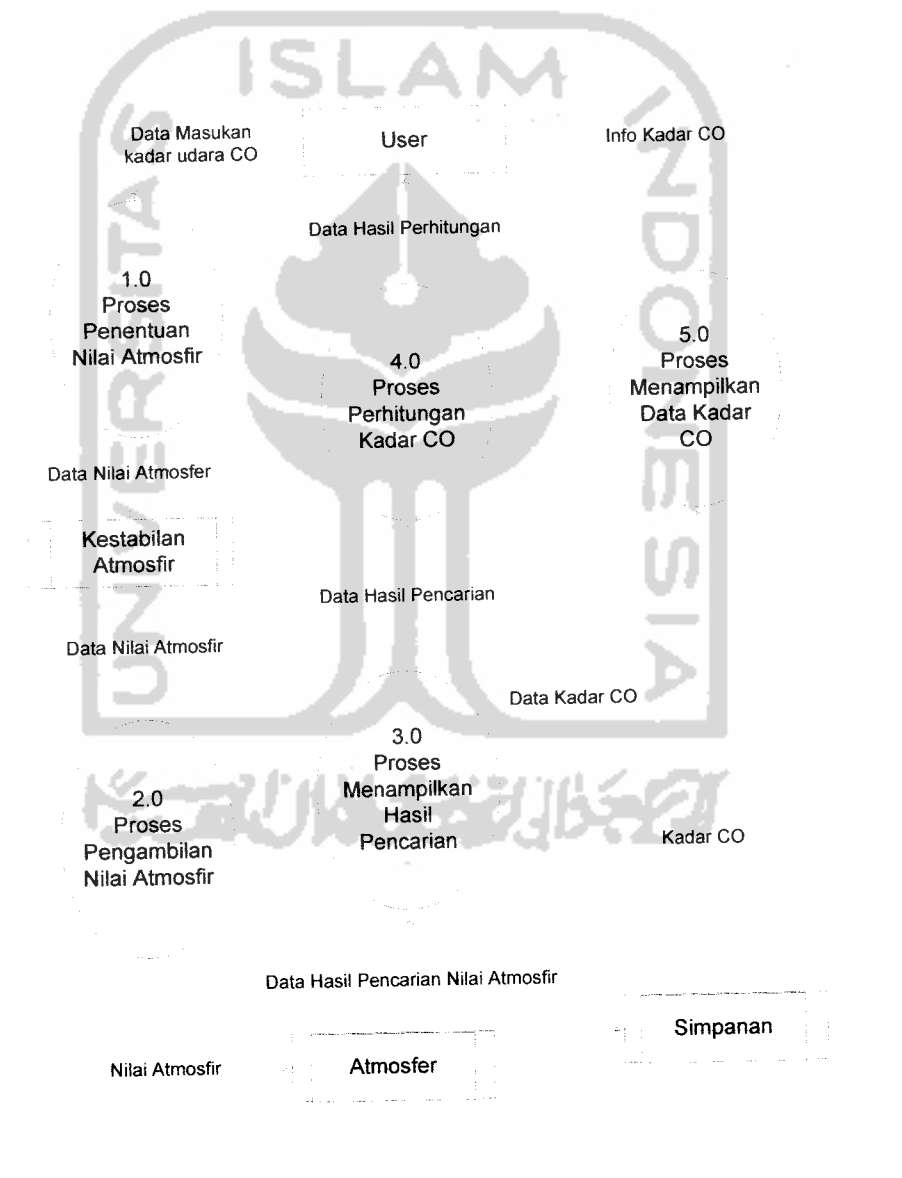

*Gambar 4.2* DFD level 1.0

Dari DFD level 1 diperoleh lima anak proses sebagai berikut:

- 1.0 Proses penentuan nilai atmosfer. Proses ini akan menampilkan nilai atmosfer yang akan dipilih oleh **user** berdasarkan pada database.
- 2.0 Proses pengambilan nilai atmosfer. Proses ini akan dijalankan padasaat**user** menentukan nilai atmosfer yang kemudian akan ditampilkan.
- 3.0 Proses menampilkan hasil pencarian. Proses ini akan menampilkan hasil dari pencarian nilai atmosfer.
- 4.0 Proses perhitungan kadar CO.

Proses ini akan melakukan perhitungan data kadar CO dari hasil pencarian nilai atmosfer yang akan ditampilkan kepada **user.**

5.0 Proses menampilkan data kadar CO. Proses ini akan menampulkan hasil perhitungan kadar CO.

#### *4.2.3 DFD level 2 proses validasi data*

DFD level 2 proses validasi data ini merupakan hasil penyederhanaan dari DFD level 1 seperti yang terlihat pada gambar 4.3 berikut ini:

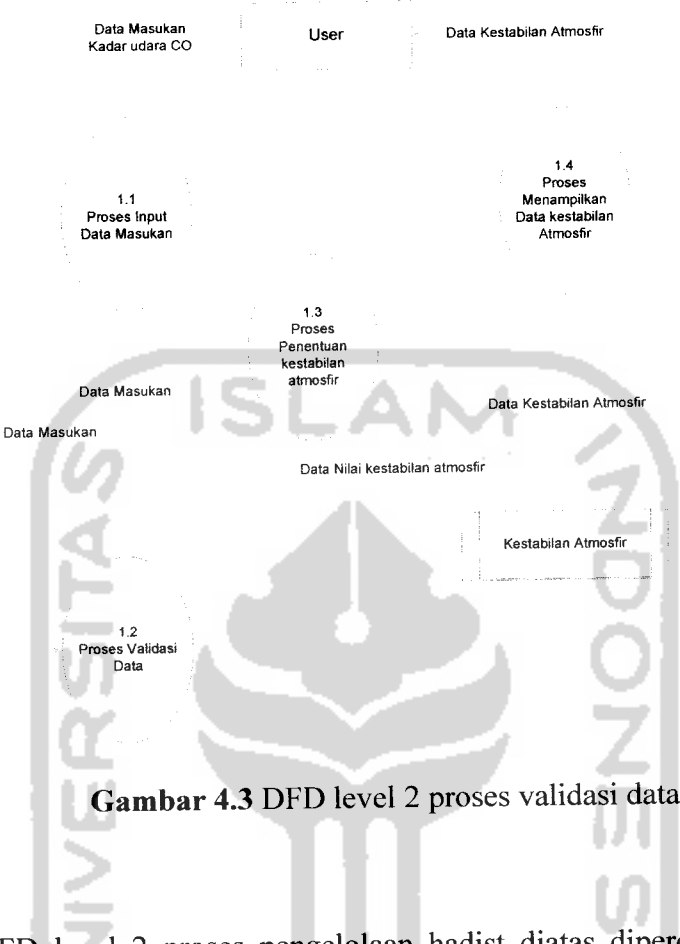

Dari DFD level 2 proses pengelolaan hadist diatas diperoleh tiga anak proses sebagai berikut:

1.1 Proses input data masukan.

Proses input data masukan ini akan dijalankan pada saat **user** memasukkan nilai.

1.2 Proses validasi data.

Proses ini akan melakukan validasi data yang dilakukan oleh **user.**

Proses penentuan kestabilan atmosfer. 1.3

Proses ini akan melakukan pencarian nilai yang dimasukkan oleh **user.**

Proses menampilkan data kestabilan atmosfer. 1.4

Proses ini akan menampilkan data kestabilan atmosfer.

#### *4.3.1 Diagram relasi antar tabel*

Diagram relasi antar tabel yang saling berhubungan digunakan dalam pemodelan strukur data. Relasi antar tabel dihubungkan oleh sebuah **primary key.** Terdapat tiga buah tabel yaitu tabel Atmosfer, tabel Kestabilan\_atmosfer, dan tabel simpanan. Atribut pada masing-masing tabel dapat dilihat pada gambar 4.5 berikut ini.

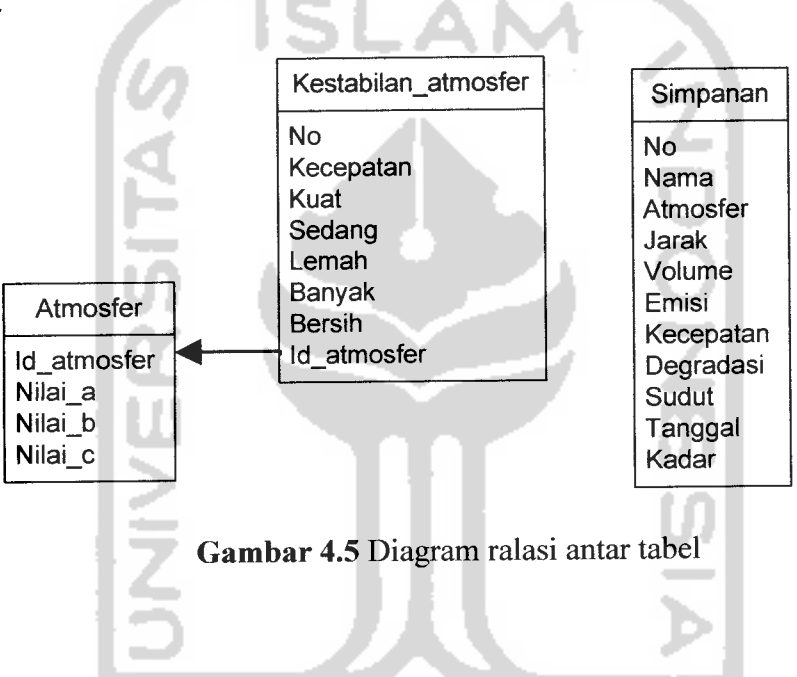

#### *4.3.2 Perancangan tabel*

Dalam **database** data terorganisir dalam beberapa komponen yang terdiri dari satu atau lebih tabel. Tabel merupakan fasilitas yang tersedia dalam **database** yang berfungsi untuk menyimpan data, terdiri dari baris dan kolom, dimana kolom merupakan **field** dan baris merupakan jumlah data yang terdapat dalam tabel atau disebut juga dengan **record.** Berikut ini adalah tabel yang digunakan dalam **Aplikasi Teknologi.NET Untuk Pengamatan Kadar Polusi KarbonMonoksida (CO) di Sekitarjalan Raya Berbasis Pocket PC.**

#### *Tabel Atmosfer*

Tabel atmosfer ( Tabel 4.1 ) berfungsi untuk menyimpan nilai atmosfer secara keseluruhan yang nantinya akan ditampilkan pada aplikasi.

*Tabel 4.1* Tabel atmosfer

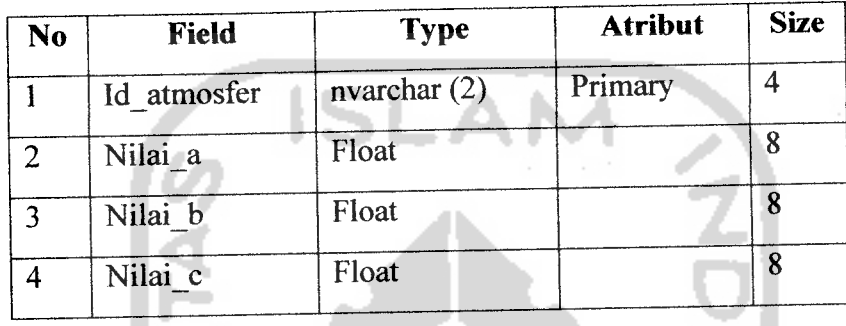

### *Tabel Kestabilan\_atmosfer*

Tabel Kestabilan\_atmosfer (Tabel 4.2 ) berfungsi untuk menentukan nilai atmosfer secara keseluruhan yang nantinya akan ditampilkan pada aplikasi.

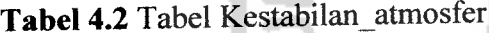

I Z

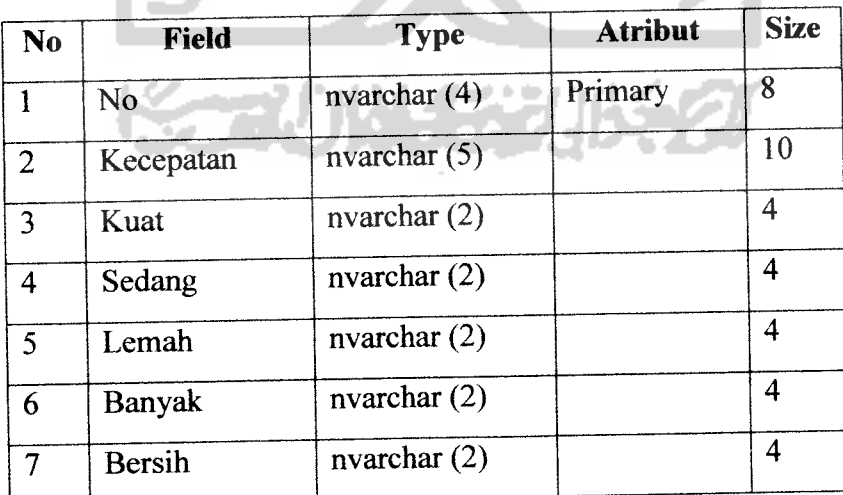

#### *Tabel Simpanan*

Tabel simpanan ( Tabel 4.3 ) berfungsi untuk menyimpan nilai atmosfer secara keseluruhan yang nantinya akan ditampilkan pada aplikasi.

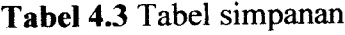

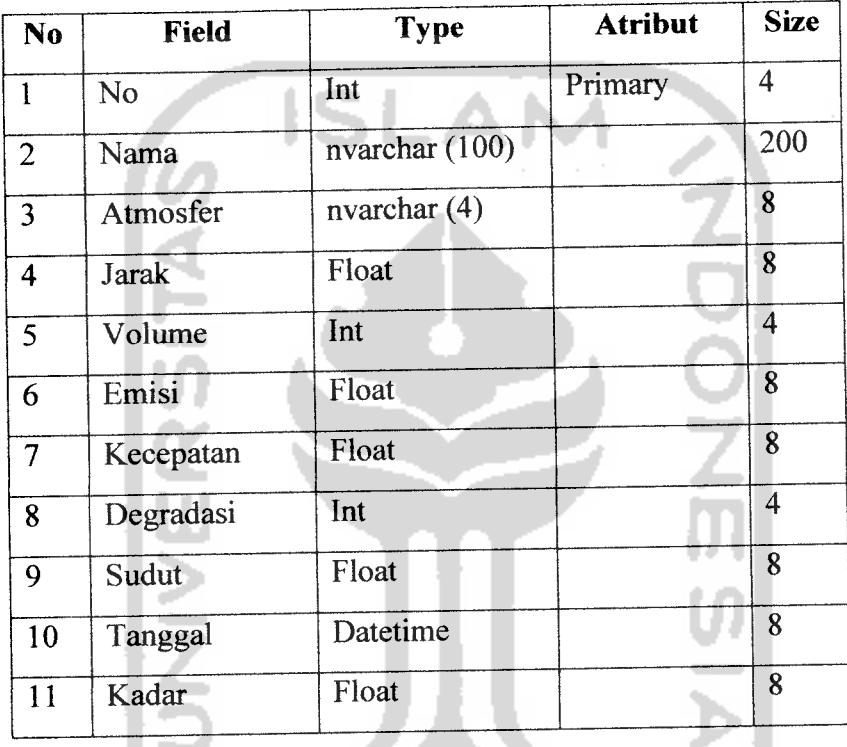

## *4.4 Perancangan Antar Muka (Interface)*

Desain antar muka **(interface)** merupakan hasil implementasi dari kebutuhan **user** dengan Pocket PC. Desain **interface** yang utama ditujukan kepada **user,** dimana **interface** didesain sedemikian rupa untuk memudahkan penggunaan sistem aplikasi ini. Desain sederhana aplikasi ini akan memberikan kenyamanan penggunaan oleh **user.** Berikut desain **interface** pada **Aplikasi Teknologi.NET Untuk Pengamatan Kadar Polusi KarbonMonoksida (CO) di Sekitar jalan Raya Berbasis Pocket PC.**

#### *4.4.1 Halaman utama*

Halaman utama merupakan halaman depan dari **Aplikasi Teknologi.NET Untuk Pengamatan Kadar Polusi KarbonMonoksida (CO) di Sekitar jalan Raya Berbasis Pocket PC** halaman ini didesain sebaik mungkin agar **user** lebih mudah menjalankan atau agar lebih bersifat **userfriendly.** Pada halaman ini menampilkan fitur-fitur yang ada pada sistem. Berikut adalah rancangan dari halaman utama pada gambar 4.5 berikut:

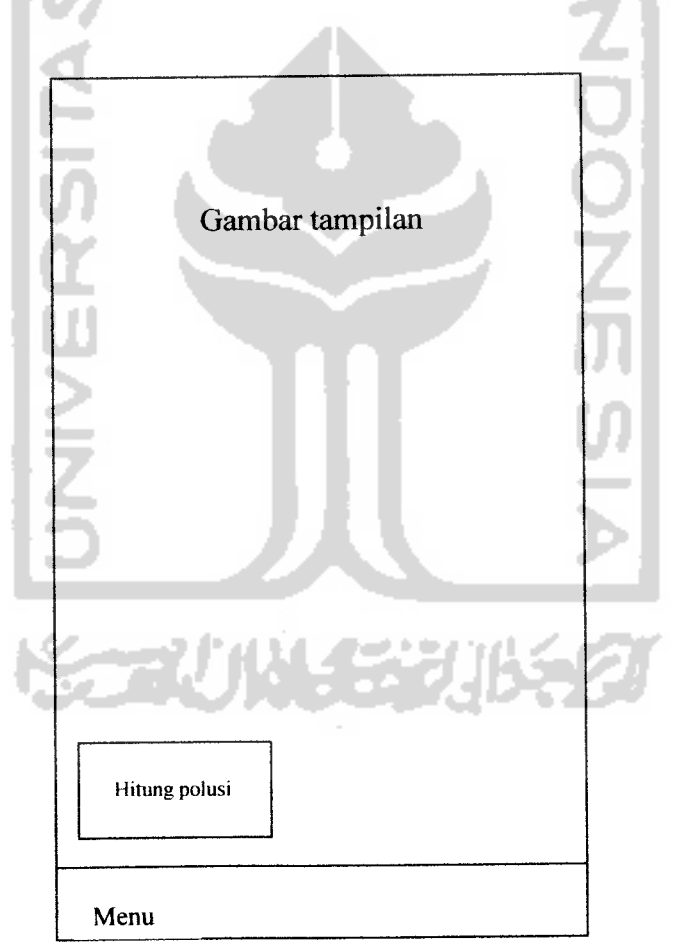

*Gambar 4.5* Rancangan halaman utama

## *4.4.2 Halaman penghitung polusi*

Halaman penghitung polusi merupakan halaman yang menampilkan nilainilai yang harus dimasukkan sebagai **input.** Berikut adalah rancangan dari halaman daftar hadist pada gambar 4.6 berikut:

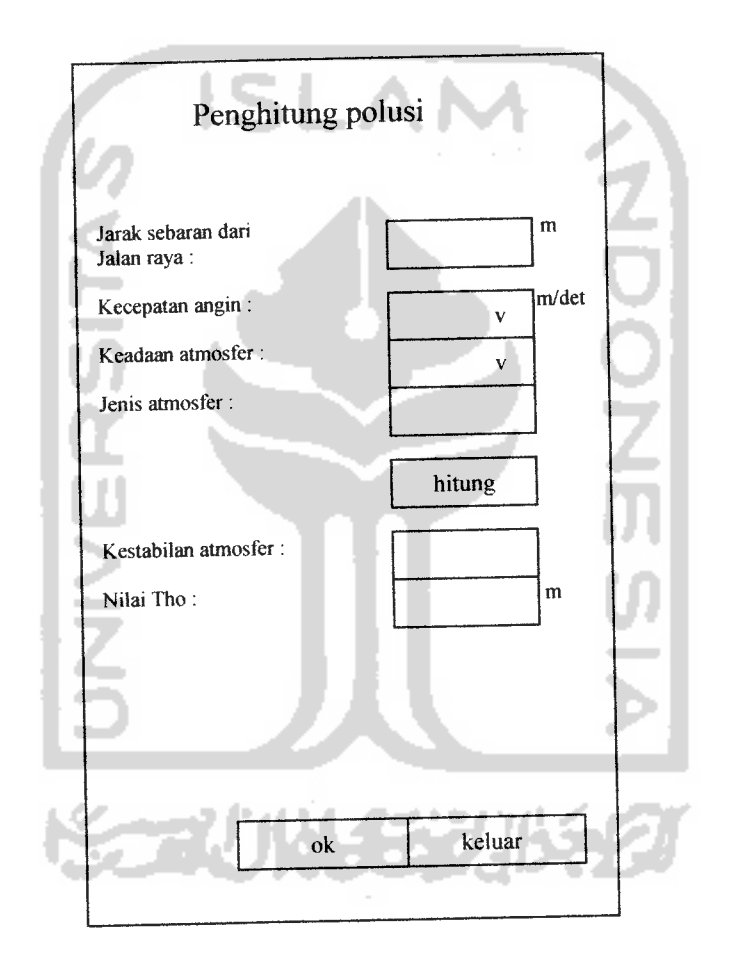

*Gambar4.6* Rancangan halaman penghitung polusi

## *4.4.3 Halaman penghitung polusi lanjut*

Halaman penghitung polusi lanjut merupakan halaman yang menampilkan isi dari lanjutan hasil perhitungan dari input yang sebelumnya telah dimasukkan oleh **user.** Dimana terdapat hasil nilai tho yang akan di hitung kembali setelah memasukkan input yang lain. Berikut adalah rancangan dari halaman daftar hadist

pada gambar 4.7 berikut: Penghitung polusi Nilai tho: m Volume lalu lintas: kd/dt Emisi CO: Degradasi kadar: Sudut jalan : g/km ug/m3 drjt Kadar CO: hitung ug/m3 Lihat simpan | Keluar

*Gambar 4.7* Rancangan halaman penghitung polusi lanjut

## *4.4.4 Halaman simpan*

Halaman simpan merupakan halaman yang digunakan untuk menyimpan hasil perhitungan. Berikut adalah rancangan dari halaman simpan pada gambar 4.8 berikut:

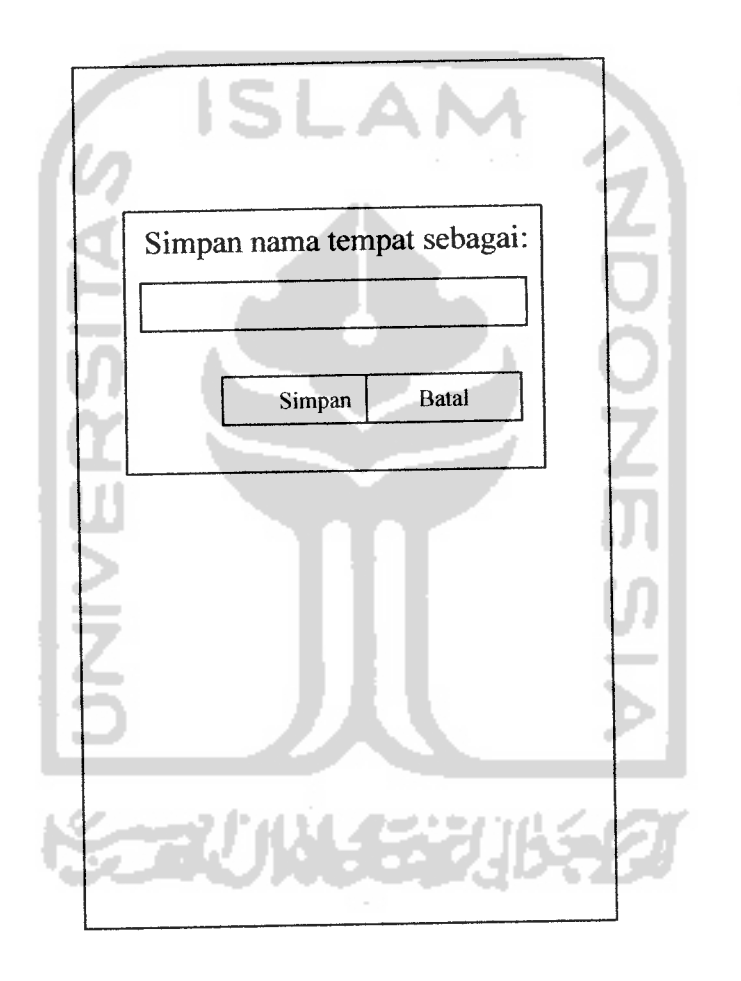

*Gambar 4.8* Rancangan halaman simpan

## *4.4.5 Halaman lihat data*

Halaman lihat data merupakan halaman yang digunakan untuk melihat data yang tersimpan dengan input yang dimasukkan oleh **user** sebagai masukan pada gambar 4.9 berikut:

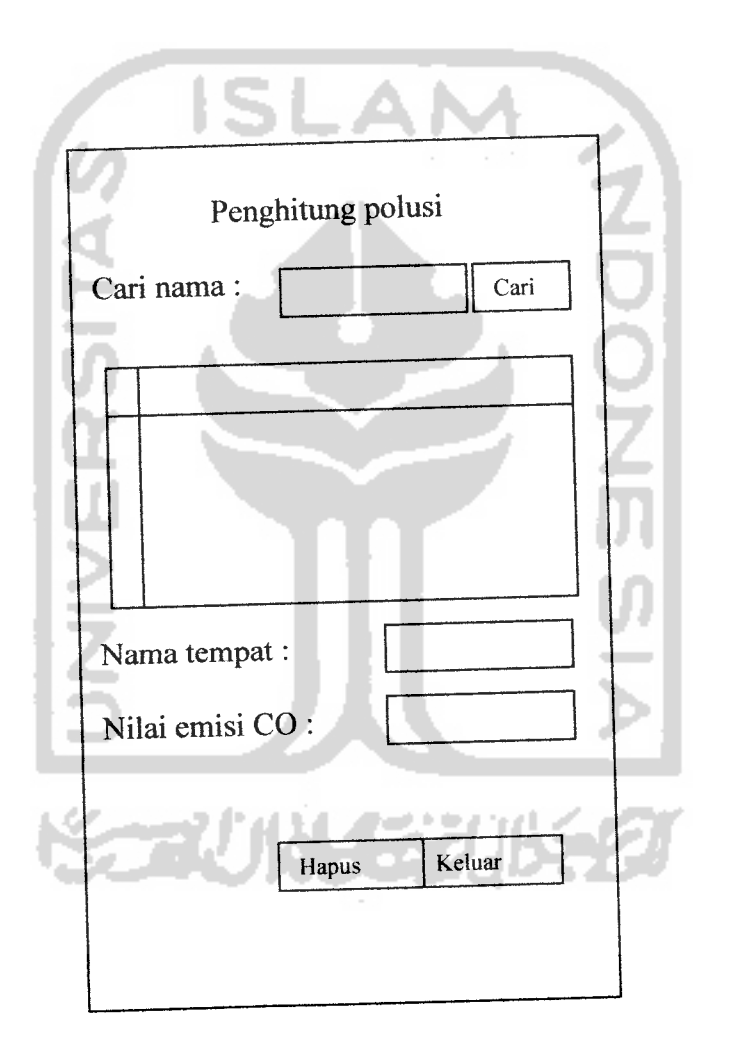

*Gambar 4.9* Rancangan halaman lihat data

#### BABV

### IMPLEMENTASI PERANGKAT LUNAK

#### *5.1 Pengantar Implementasi*

Implementasi perangkat lunak merupakan proses menerjemahkan rancangan yang telah dibuat atau didesain dalam bahasa pemrograman tertentu sehingga pada tahap ini sistem sudah siap untuk dioperasikan sesuai dengan fungsi dan tujuan dibuatnya perangkat lunak tersebut. Apabila terjadi kesalahankesalahan pada sistem dapat diketahui pada saat implementasi perangkat lunak. Kesalahan tersebut dapat disebabkan karena adanya kesalahan didalam penulisan program, kesalahan logika, atau kesalahan pada sistem operasi yang digunakan.

#### *5.2 Batasan Implementasi*

Implementasi adalah proses menerjemahkan rancangan yang telah dibuat atau telah didesain dalam bahasa pemrograman tertentu dan merupakan sistem yang siap dioperasikan dalam keadaan yang sebenamya, sehingga sistem yang dirancang dan dibuat tersebut dapat menghasilkan tujuan yang sesuai atau yang diharapkan.

Didalam program **Aplikasi Teknologi.NET Untuk Pengamatan Kadar Polusi KarbonMonoksida (CO) di Sekitar jalan Raya Berbasis Pocket PC** ini pada kenyataannya terdapat beberapa batasan-batasan antara lain:

1. Zat pencemar udara yang di amati hanya kadar polusi karbon monoksida di jalan raya.

2. Model matematika yang digunakan adalah model Gauss.

#### *5.2.1 Perangkat keras*

Perangkat keras yang digunakan pada saat implementasi dan pembuatan program adalah:

- 1. Pocket PC minimal Prosesor Samsung S3C2410
- 2. **Memory** minimal 32 MB

#### *5.2.2 Perangkat lunak*

Perangkat lunak yang digunakan adalah suatu perangkat lunak yang mendukung dalam pembuatan **Aplikasi Teknologi.NET Untuk Pengamatan Kadar Polusi KarbonMonoksida (CO) di Sekitarjalan Raya Berbasis Pocket PC .**

Perangkat lunak tersebut antara lain:

- 1. Windows Pocket PC 2003 atau Windows CE 4.20
- 2. SQL Server CE

## *5.3 Implementasi Perangkat Lunak*

Berikut ini adalah gambaran antarmuka-antarmuka yang terdapat pada : Aplikasi Teknologi.NET Untuk Pengamatan Kadar Polusi KarbonMonoksida (CO) di Sekitar jalanRaya Berbasis Pocket PC.

#### *5.3.1 Halaman depan*

Halaman depan berupa gambar representasi aplikasi dan terdapat tombol hitung polusi, dan di dalamnya terdapat menu **scroll up** yang berisi 4link ke panel utama yang membentuk aplikasi ini dan satu link untuk keluar dari aplikasi. Tampilan dari Halaman depan aplikasi, dapat dilihat padagambar 5.1 dan gambar 5.2 berikut:

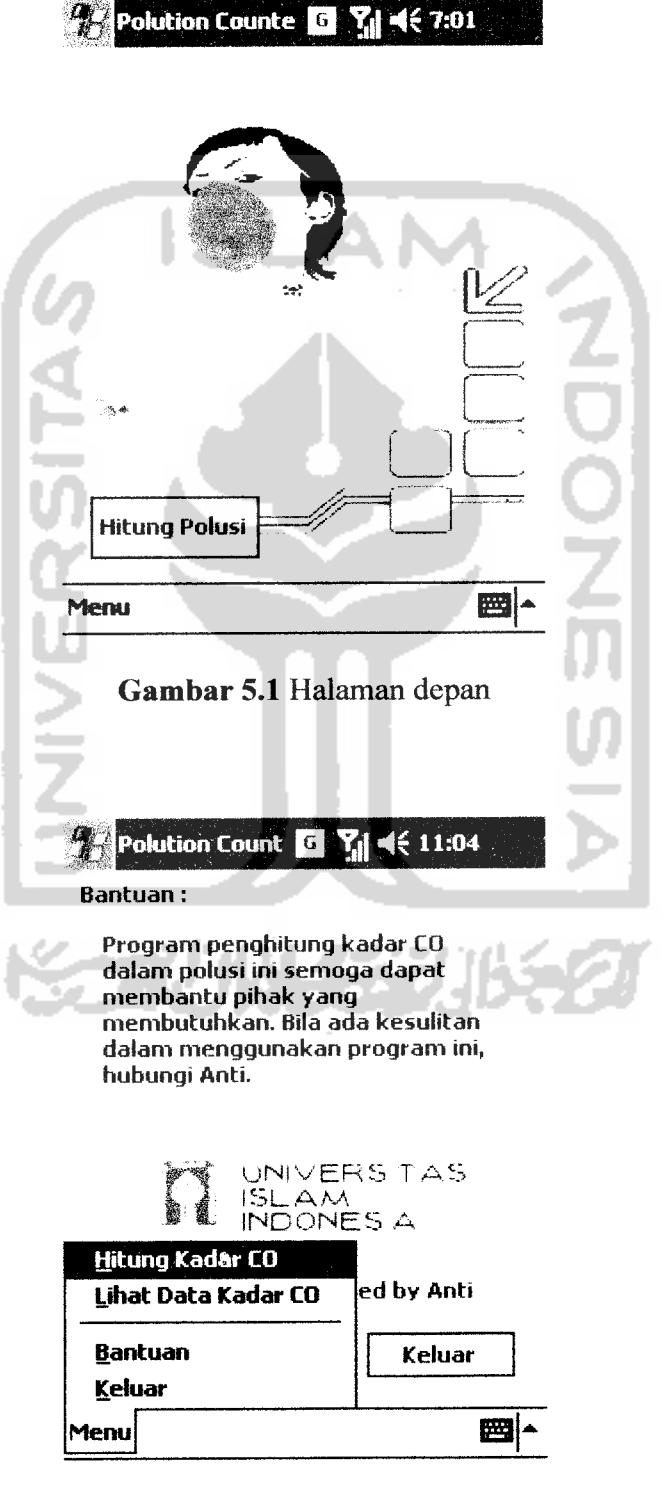

*Gambar 5.2* **Scroll** menu halaman depan

## *5.3.2 Halaman penghitung polusi*

Halaman penghitung polusi merupakan halaman dimana **user** memasukkan data **input** untuk selanjutoya diproses. Berikut tampilan dari daftar hadist dapat dilihat pada gambar 5.3, gambar 5.4 dan gambar 5.5 berikut:

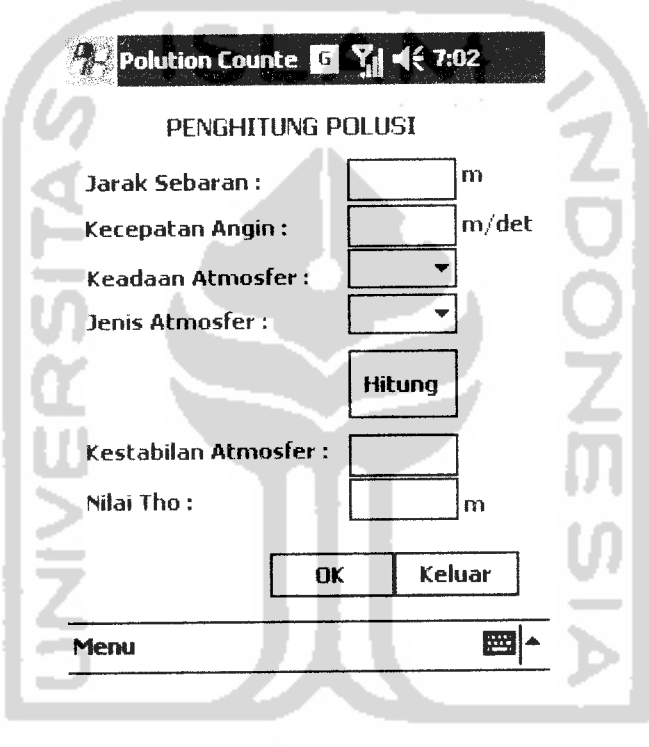

Gambar 5.3 Tampilan halaman penghitung polusi

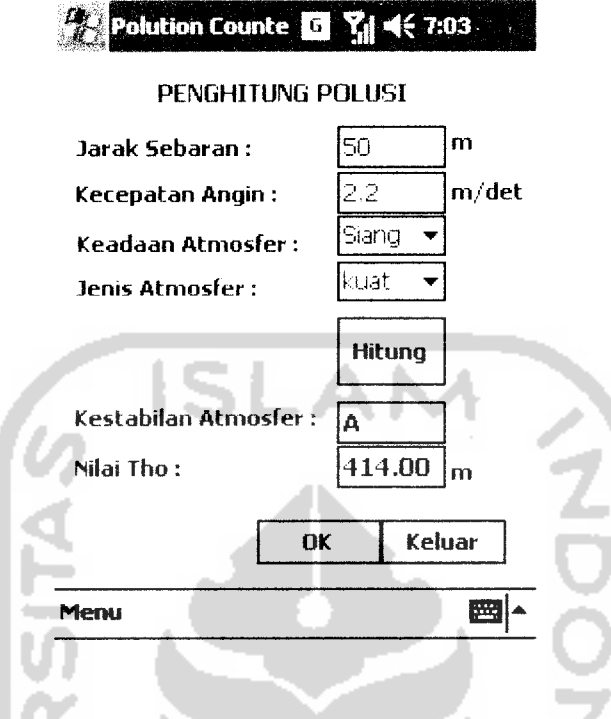

*Gambar 5.4* Tampilan penghitung polusi yang sudah diisi

Berikut ditampilkan bagian source code dari proses hitung sehingga bisa tampil kestabilan atmosfer dan nilai Tho. Melibatkan dua tabel yang ada untuk proses perhitungan ini hitung tho() tho  $e_{tho} = ($  (( $(e_c - c_1 + e_2)$ )  $\star$  (e\_jarak.Text) / 1000))  $\wedge$  (e d.Text)) + (e f.Text)

```
e tho.Text = tho
```
ш

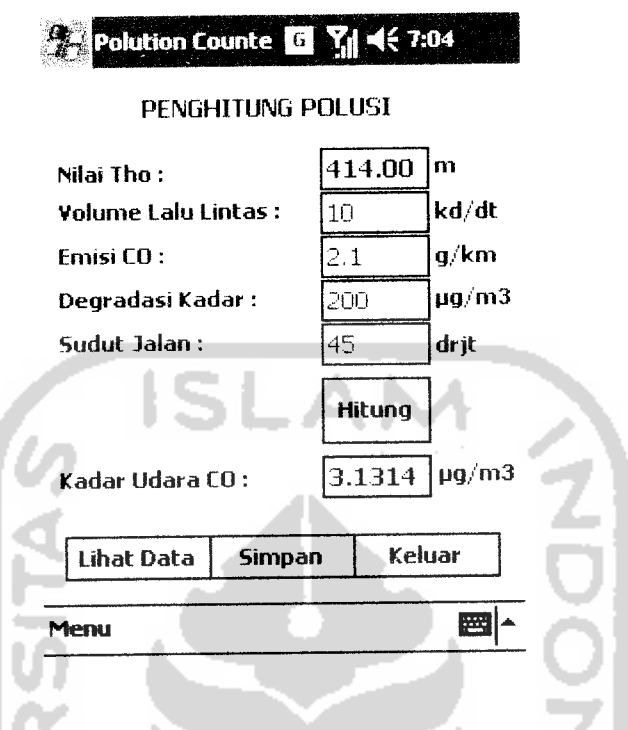

*Gambar 5.5* Tampilan halaman penghitung polusi lanjut

ш

Berikut ditampilkan bagian source code dari proses hitung kadar udara CO

```
sehingga bisa kadar udara CO
               btn_hitung_Click( sender
System.Object, e System.EventArgs)
btn_hitung.Click
              (e volume.Text = "") (e_emisi.Text = "")
    (e_{\text{degrad}}\overline{a}\overline{s}i.\overline{\text{Text}} = "") (e_{\text{e}}\overline{s}udut.\overline{\text{Text}} = "")MsgBox("Semua Field Harus Diisi",
MsgBoxStyle.Information, "perhatian")
               btn temp_jum_record_Click(sender, e)
                    \mathsf{a}a = (2 \times (e_{em} \times 1) \times(e_volume.Text) * \overline{e}_ddegradasi.Text) *
Math.Sin( (e sudut.Text))
```
b  $b = (Math.Sqrt($   $(2 * 3.14)) *$ (e\_tho\_polusi.Text) \* (e\_kecepatan.Text))

```
result
result = a / b
```
e kadar CO.Text = result

than Gub

#### *5.3.3 Halaman simpan*

Halaman simpan merupakan halaman untuk proses simpan data perhitungan kadar CO. Terdapat pula tombol menu untuk simpan dan batal. Halaman memberikan tampilan yang diharapkan dapat di mengerti dengan mudah oleh pemakai. Tampilan halaman simpan dapat dilihat pada gambar 5.6.

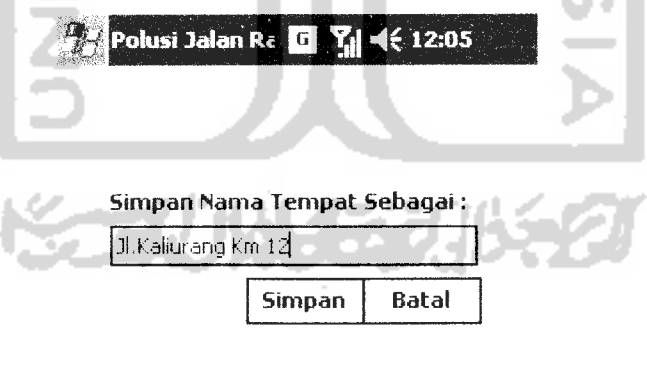

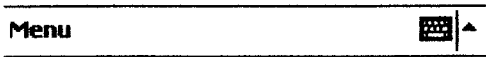

*Gambar 5.6* Halaman simpan

```
btn_simpan_Click( sender
System.Object, e System.EventArgs)
btn_simpan.Click
            btn simpan.Text = "Tambah"
              aktif_panel( , , , i
              )
              clear()
              e jarak.Text =
              e kecepatan.Text =
              e_huruf.Text = \frac{1}{e}<br>e_tho_Text = ""
              e tho.Text =
              cmb_atmosfer.Items.Clear()
              cmb_jenis_atmosfer.Items.Clear()
                 btn_simpan.Text = "Simpan"<br>(e volume.Text = "") (e emisi.Text =
                 (e_volume.Text = "")("") (e sudut.Text = ("")MsgBox("Harap Diisi semua",
MsgBoxStyle.Information, "perhatian")
                   aktif_panel( , , , i
             )
                  Pnl hitung. Enabled =
                   pnl input name.Enabled =
                   Pnl_hitung.SendToBack()
                   e_nama_simpan.Text = ""
                   e nama simpan.Focus()
East Dub
```
#### *5.3.4 Halaman lihat data*

Halaman lihat data merupakan halaman yang digunakan untuk melihat data yang tersimpan dengan input yang dimasukkan oleh **user** sebagai masukan. Dengan memasukkan kata kunci jika data tersebut ada maka akan tampil dalam nama tempat dan emisi CO. Tampilan halaman simpan dapat dilihat pada gambar 5.7.

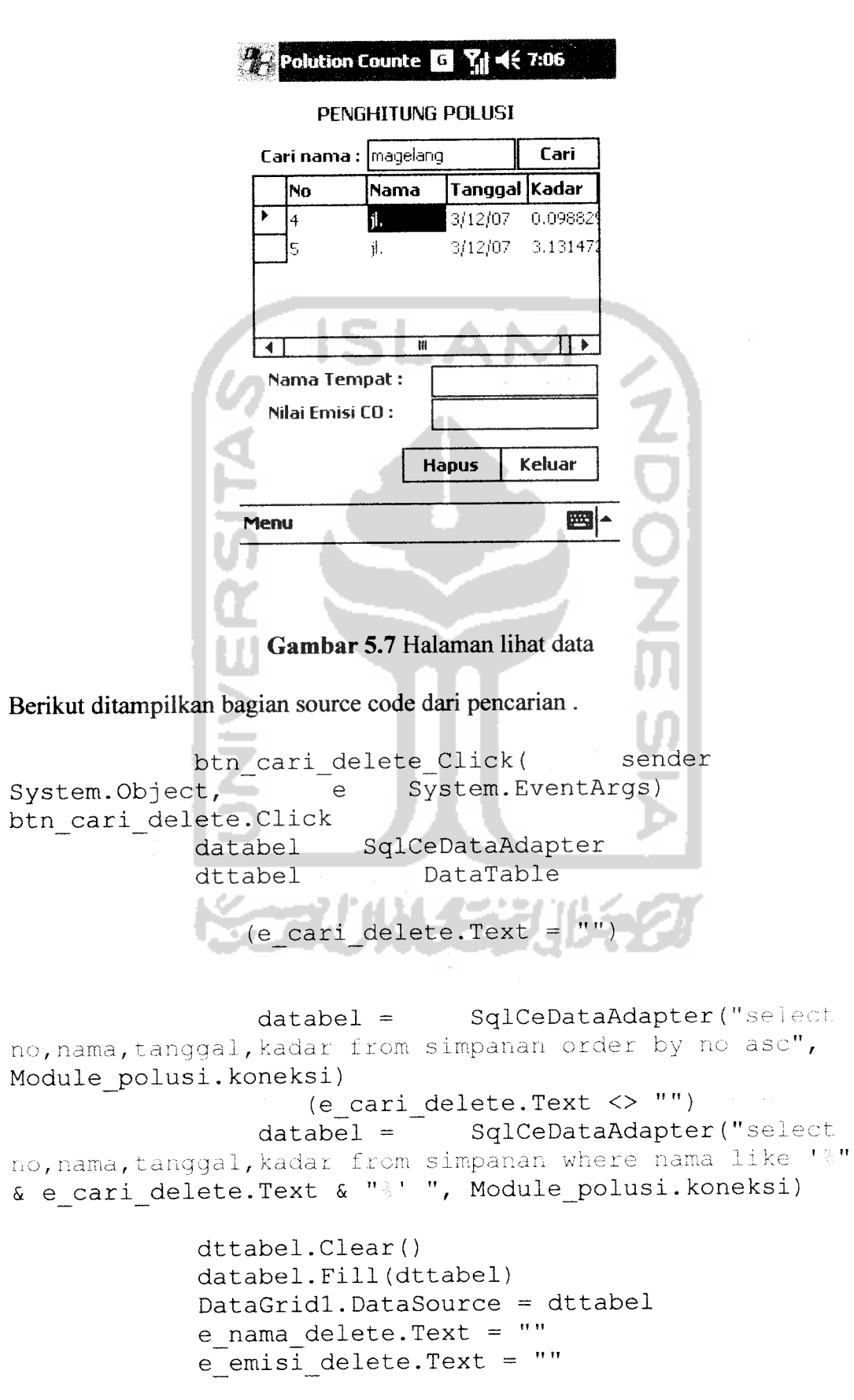

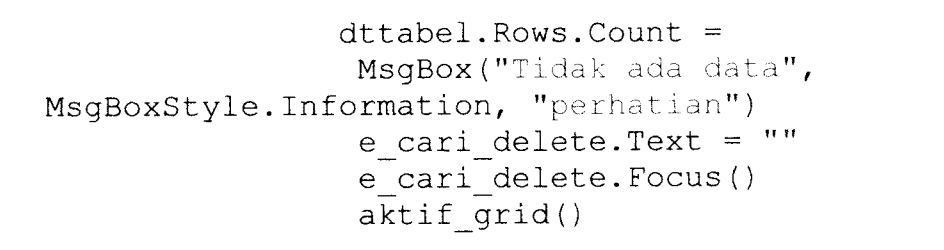

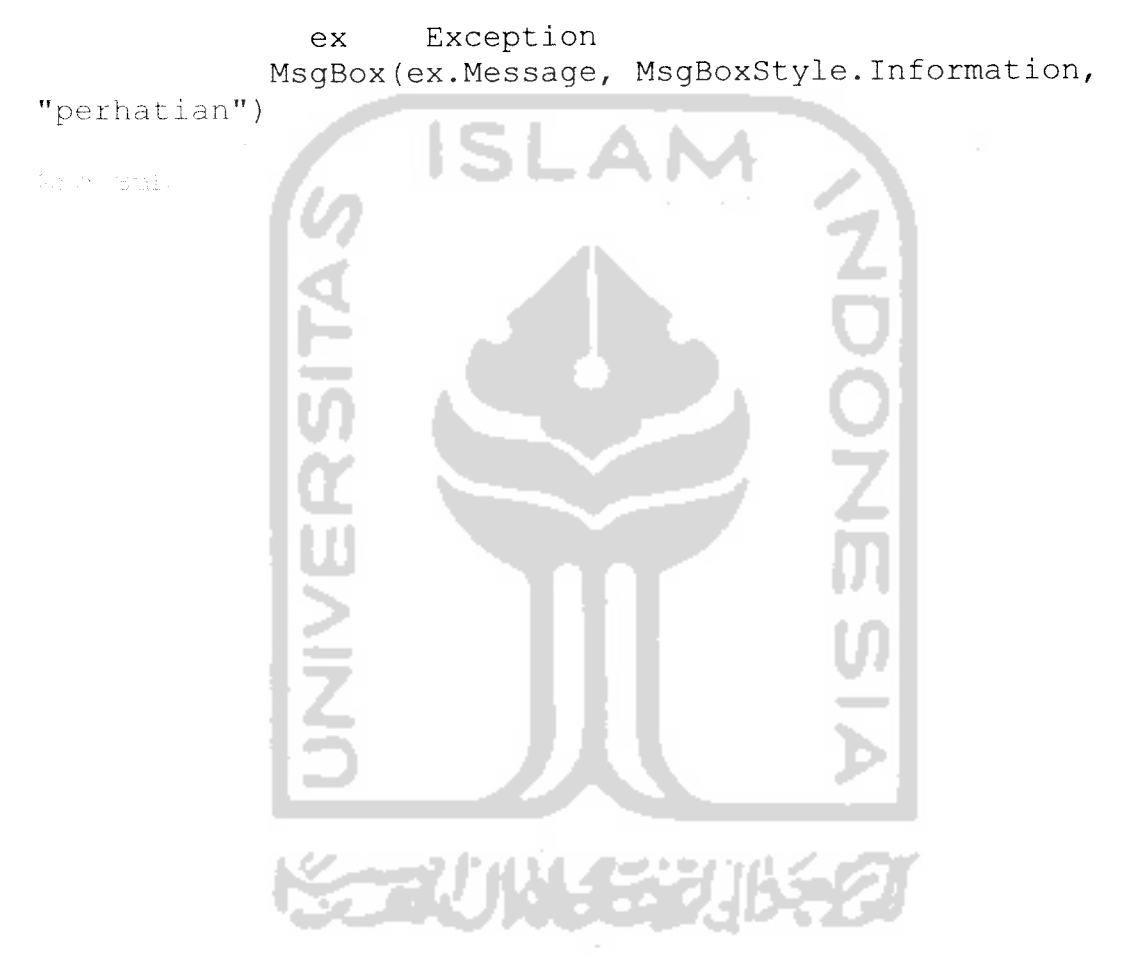

## BAB VI

## ANALISIS KINERJA PERANGKAT LUNAK

Bab ini menjelaskan proses pengujian terhadap **Aplikasi Teknologi.NET Untuk Pengamatan Kadar Polusi KarbonMonoksida (CO) di Sekitar jalan Raya Berbasis Pocket PC.** Program diuji dengan tujuan untuk menemukan dan mengurangi tingkat kesalahan baik dalam pengolahan maupun dari sistem itu sendiri yang mungkin terjadi.

Pengujian kinerja implementasi **Aplikasi Teknologi.NET Untuk Pengamatan Kadar Polusi KarbonMonoksida (CO) di Sekitar jalan Raya Berbasis Pocket PC** dilakukan untuk mengetahui kesalahan-kesalahan yang ada juga sekaligus mengetahui upaya penanganannya. Penanganan kesalahan dilakukan dengan memberikan peringatan dalam bentuk pesan kesalahan yang berisikan informasi tentang keharusan untuk mengisikan data, atau dengan kata lain melakukan validasi terhadap masukan data yang dilakukan oleh user.

#### *6.1 Data Uji*

Pengujian ini dilakukan dengan memberikan masukan-masukan yang memuat spesifikasi awal dan pengetahuan-pengetahuan yang telah ada sebelumnya. Berikut adalah beberapa contoh pengujian.

## *6.1.1 Uji Normal*

Jika **user** melakukan perhitungan dengan memasukkan input pada semua **field** maka akan ditampilkan hasil perhitungan. Jika semua**field** terisi maka akan ditapilkan hasil perhitungan seperti pada gambar 6.1. Pada proses pencarian jika data yang dicari ditemukan maka akan ditampailkan pada gambar 6.2.

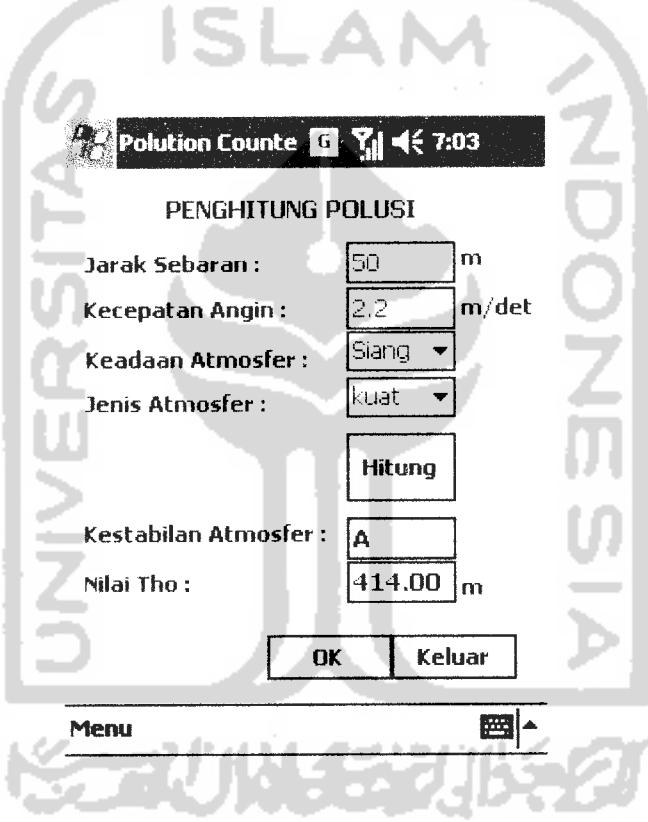

*Gambar 6.1* Tampilan halaman terisi

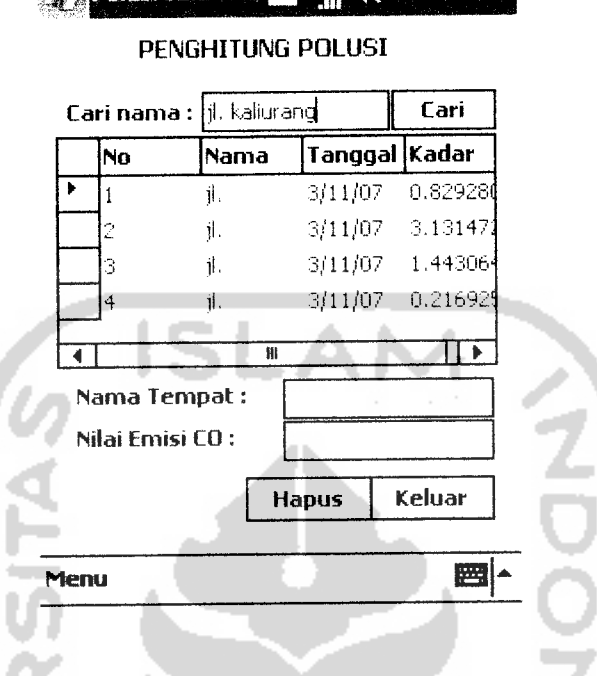

*iPolusS* Jalan *Ra Q YAAi 10:46*

*Gambar 6.2* Tampilan halaman pencarian jika data ditemukan

#### *6.1.2 Uji Tidak Normal*

ш

Uji tidak normal dilakukan dengan cara memasukkan data yang tidak sesuai dengan data yang dibutuhkan. Jika **input** bukan angka maka akan ditampilkan seperti pada gambar 6.3 dan jikaterdapat salah satu**field** yang tidak terisi maka akan ditampilkan seperti pada gambar 6.4. Pada halaman pencarian jika data yang dicari tidak ditemukan akan terlihat seperti pada gambar 6.5. Dibawah ini adalah data uji yang ada:

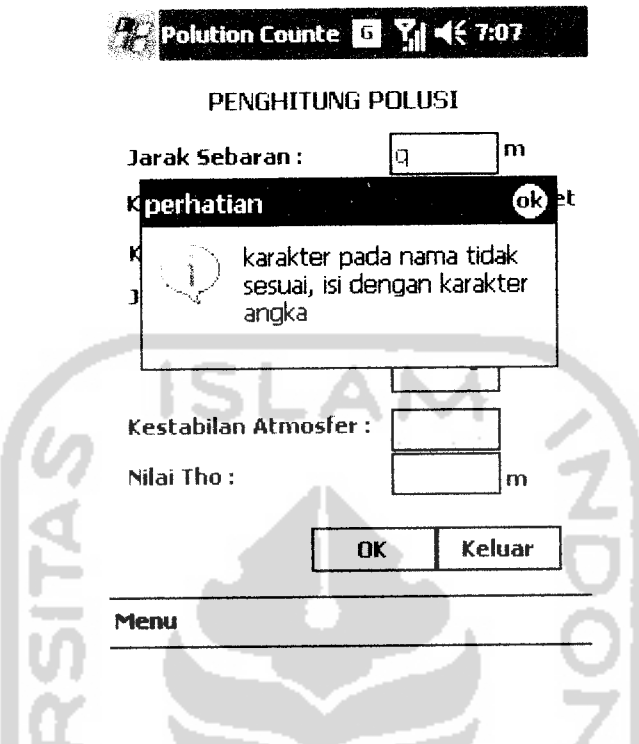

Gambar 6.3 Tampilan halaman jika masukannya bukan angka

1. J . I

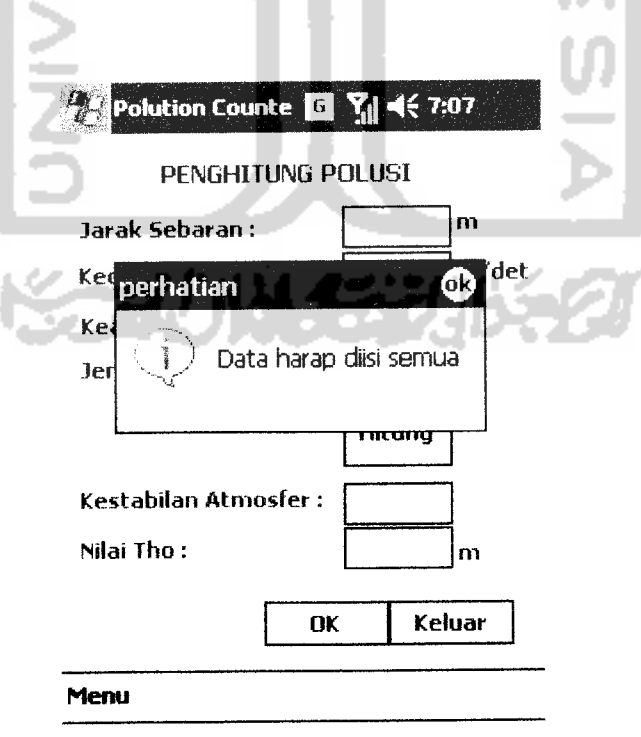

Gambar 6.4 Tampilan halaman jika ada data yang tidak diisi

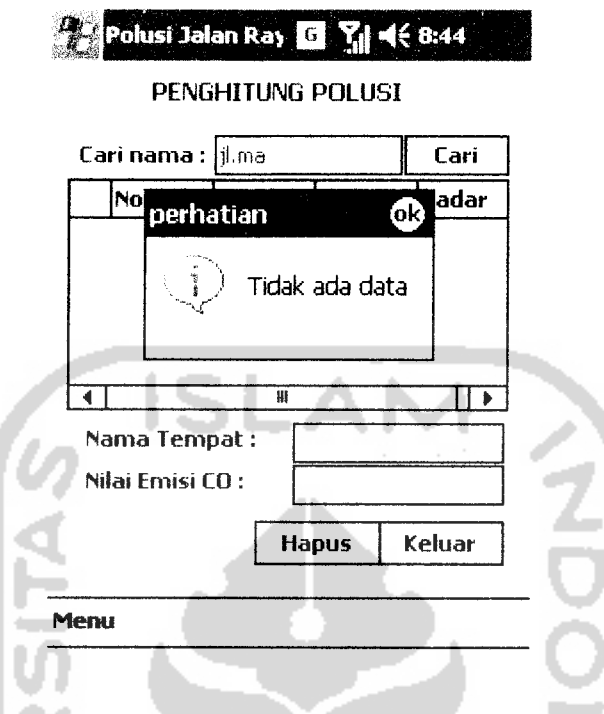

*Gambar 6.5* Tampilan halaman jika ada data yang tidak di isi

#### *6.2 Hasil Analisis*

Hasil pengujian menunjukkan bahwa tiap pengujian yang dilakukan berhasil, dan memberikan semua respon yang diharapkan. Sistem memberikan arahan yang benar bagi pengisian masing-masing field yang ada. Sehingga sistem dapat meminimalisir kesalahan yang dilakukan oleh user. Berikut hasil analisis :

- 1. Sistem telah mampu mengatasi kesalahan-kesalahan yang disengaja ataupun tidak oleh **user** (pengguna program) dengan menampilkan pesan kesalahan.
- 2. Sistem telah mampu menampilkan hasil dari semua pencarian yang mungkin dilakukan.
- 3. Sistem mampu memberikan output yang sesuai dengan keinginan pengguna.
- 4. Hasil analisis secara lengkap ditampilkan pada lampiran 1

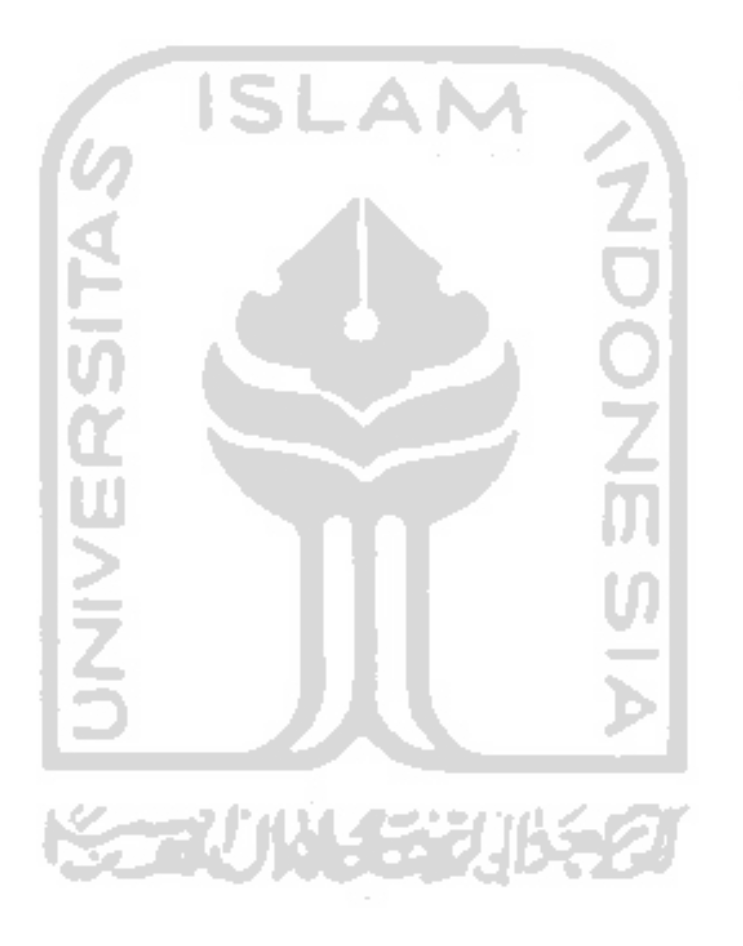

#### BAB VII

#### PENUTUP

#### *7.1 Simpulan*

Dengan adanya **Aplikasi Teknologi.NET Untuk Pengamatan Kadar Polusi KarbonMonoksida (CO) di Sekitar jalan Raya Berbasis Pocket PC** maka secara garis besar dapat ditarik kesimpulan sebagai berikut:

- 1. Dengan menggunakan sistem yang telah dibuat dapat terus memberdayakan teknologi **Pocket PC** atau **PDA** untuk digunakan dalam proses membantu BAPEDALDA dalam pengamatan CO di jalan raya.
- 2. Melaui media ini dapat memberikan kemudahan bagi BAPEDALDA.

#### *7.2 Saran*

Saran untuk pengembangan terhadap **Aplikasi Teknologi.NET Untuk Pengamatan Kadar Polusi KarbonMonoksida (CO) di Sekitar jalan Raya Berbasis Pocket PC** ini sangat dibutuhkan. Berikut dibawah ini beberapa masukan dan saran:

- 1. Pada sistem ini memiliki data perhitungan kadar CO yang diharapkan kedepannya data tersebut dapat digunakan sebagaimana mestinya untuk mengurangi polusi di jalan raya.
- 2. Diharapkan **Aplikasi Teknologi.NET Untuk Pengamatan Kadar Polusi KarbonMonoksida (CO) di Sekitar jalan Raya Berbasis Pocket PC** ini dapat terus dikembangkan menjadi lebih lengkap dan mencakup lebih

banyak analisis, sehingga mempunyai nilai lebih dibandingkan dengan aplikasi lain yang sejenis.

3. Untuk perkembangan lebih lanjut **Aplikasi Teknologi.NET Untuk Pengamatan Kadar Polusi KarbonMonoksida (CO) di Sekitar jalan Raya Berbasis Pocket PC** ini mempunyai fasilitas yang lebih lengkap untuk menampilkan grafik hasil perhitungan dan simulasi persebaran polusi.

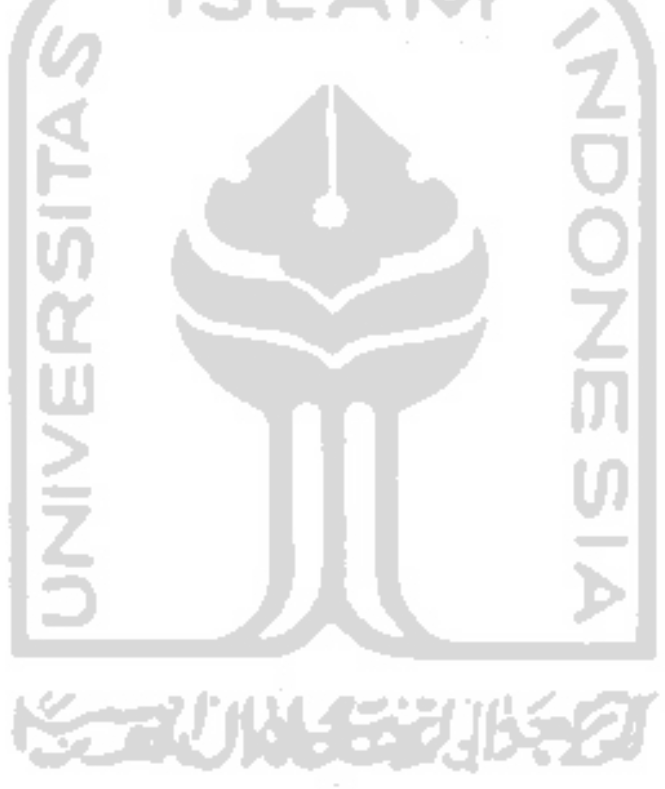

#### *DAFTAR PUSTAKA*

- [AKB05] Akbar, Ali. **Visual Basic.Net.** Bandung : PT. Informatika Bandung, 2005.
- [DJU03] Djuandi, Feri. **Pemrograman Pocket PC.** Jakarta : PT. Elex Media Komputindo, 2003.
- [KAD03] Kadir, Abdul. **Penuntun Praktis Belajar Database Menggunakan MicrosoftAccess.** Yogyakarta: ANDI, 2003
- [KUS04] Kusumo, Ario Suryo. **Visual basic versi 2002 dan 2003.**Jakarta : PT Elex Media Komputindo, 2004.
- [NAU02] Nauli, Tigor."Aplikasi Kimia Dalam Pengelolaan Sumber Daya Alam dan Lingkungan", **Prosiding seminar Nasional II,** him 147-155, Juli 2002
- [PRA05] Prasetyo, Didik Dwi.**Mengolah Database dengan Visual Basic.NETdan MySQL Server.** Jakarta : PT Elex Media Komputindo, 2005.
- [SAN05a] Santoso, Harip. **Membangun Aplikasi .NETMenggunakan VB.NET 2005.** Jakarta: PT. Elex Media Komputindo, 2005.
- [SAN05b] Santoso, Harip. **Membangun Aplikasi .NET yang Ideal Menggunakan VB.NET 2005 dan SQL Server 2005.** Jakarta: PT. Elex Media Komputindo, 2005.

## *LAMPIRAN <sup>1</sup>*

č

6

4

2

 $\overline{O}$ 

# *Grafik nilai kadar CO dengan data input:*

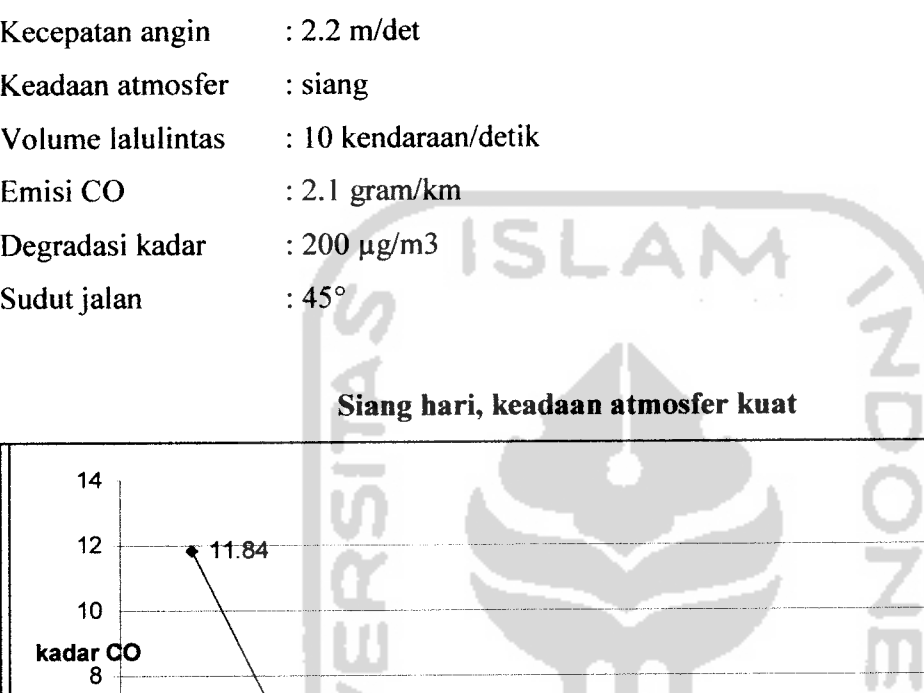

25 50 75 100 125 125 1

 $144$ 

jarak sebaran

 $0.82$ 

٠

 $2.13$ 

ò.

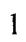

 $\bullet$  0.53  $\bullet$  0.37  $\bullet$  0.21

٠

200

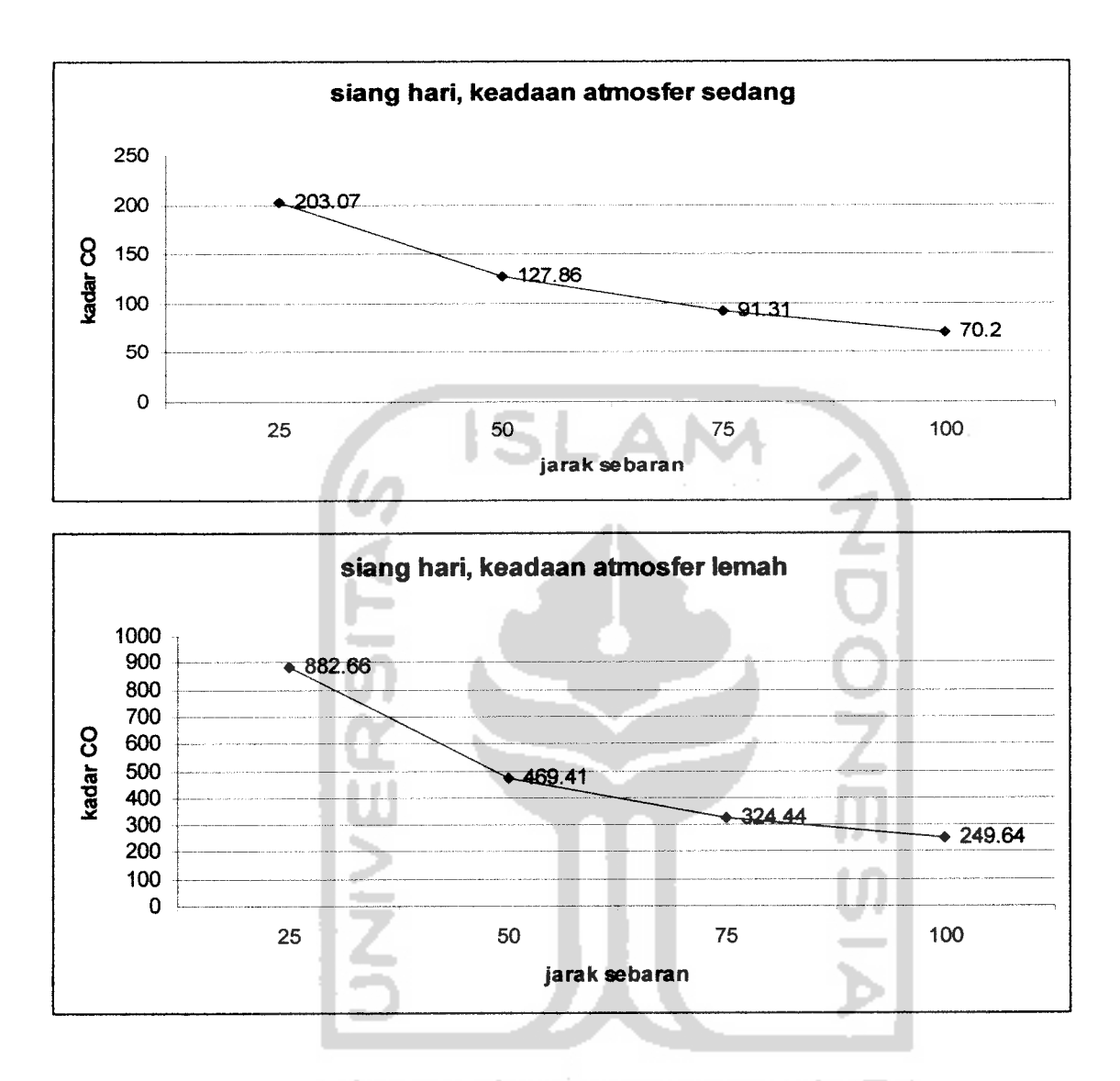

Dari grafik sebaran CO yang terbentuk maka dapat disimpulkan bahwa:

- 1. Perubahan atmosfer menuju keadaan 'tidak stabil' akan mengurangi jarak sebaran CO kearah seberang jalan raya dan juga mengurangi kadarnya.
- 2. semakin jauh jarak sebaran semakin kecil polusi yang dihasilkan.

#### LAMPIRAN <sup>2</sup>

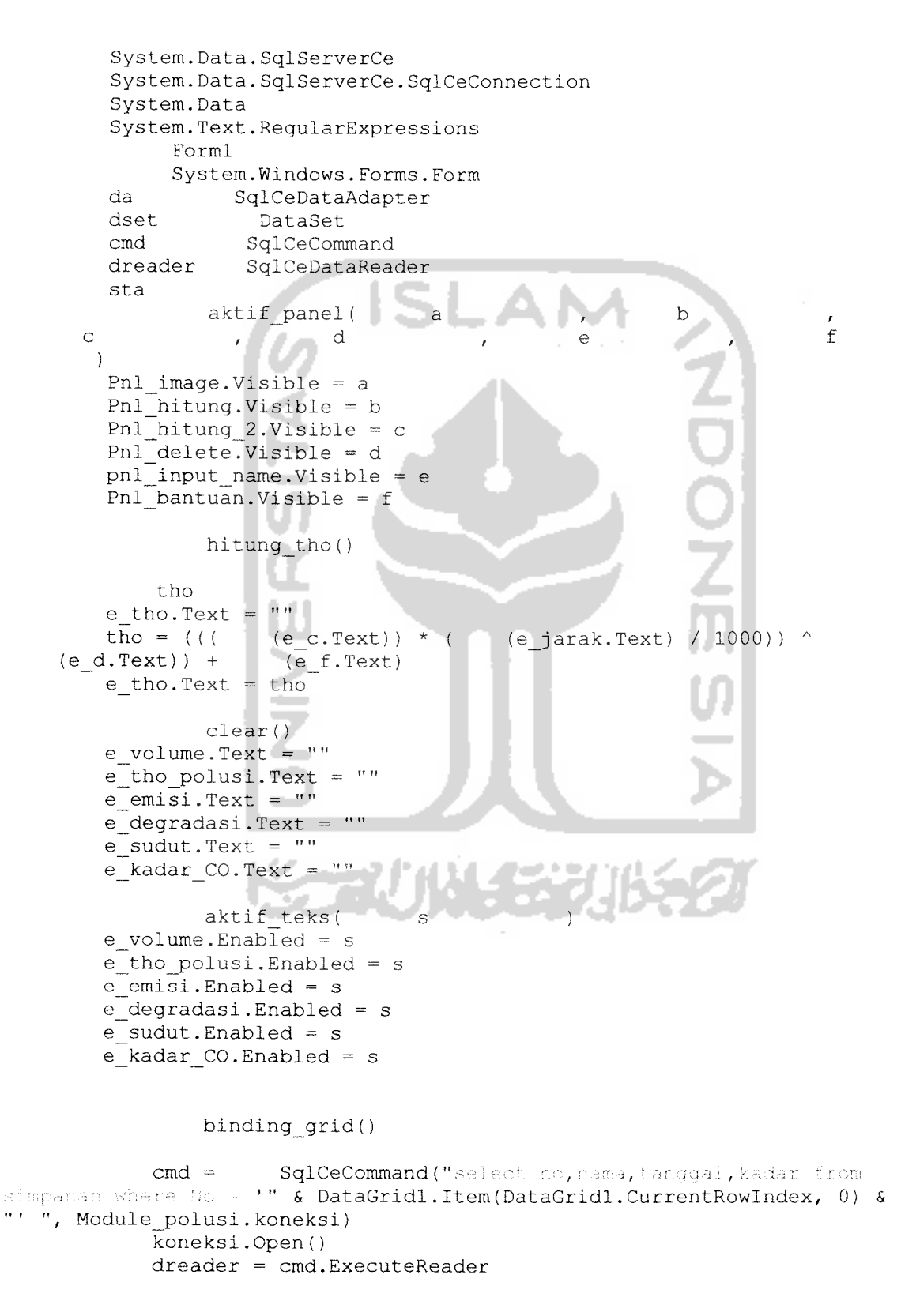

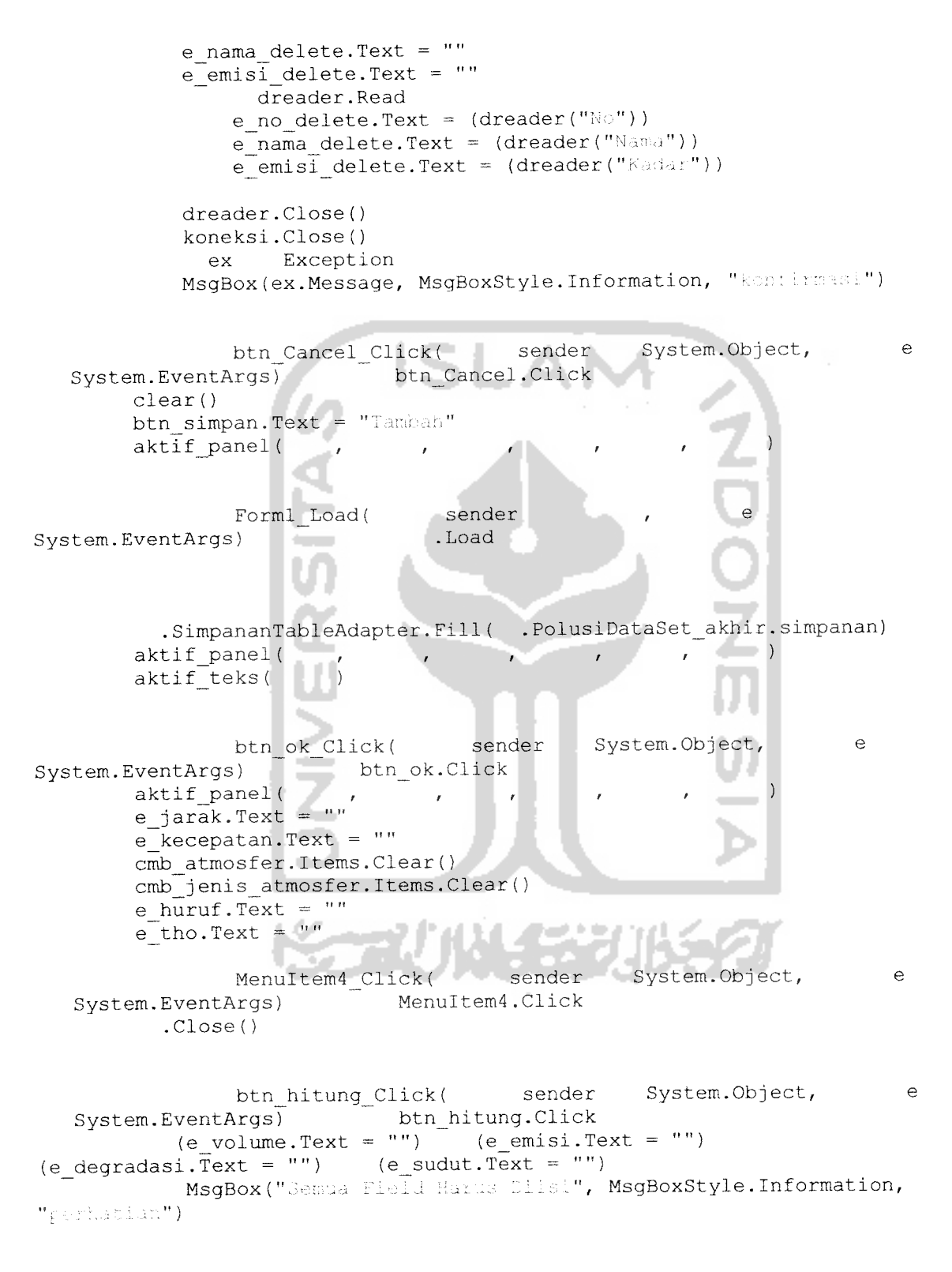

btn temp jum\_record\_Click(sender, e)
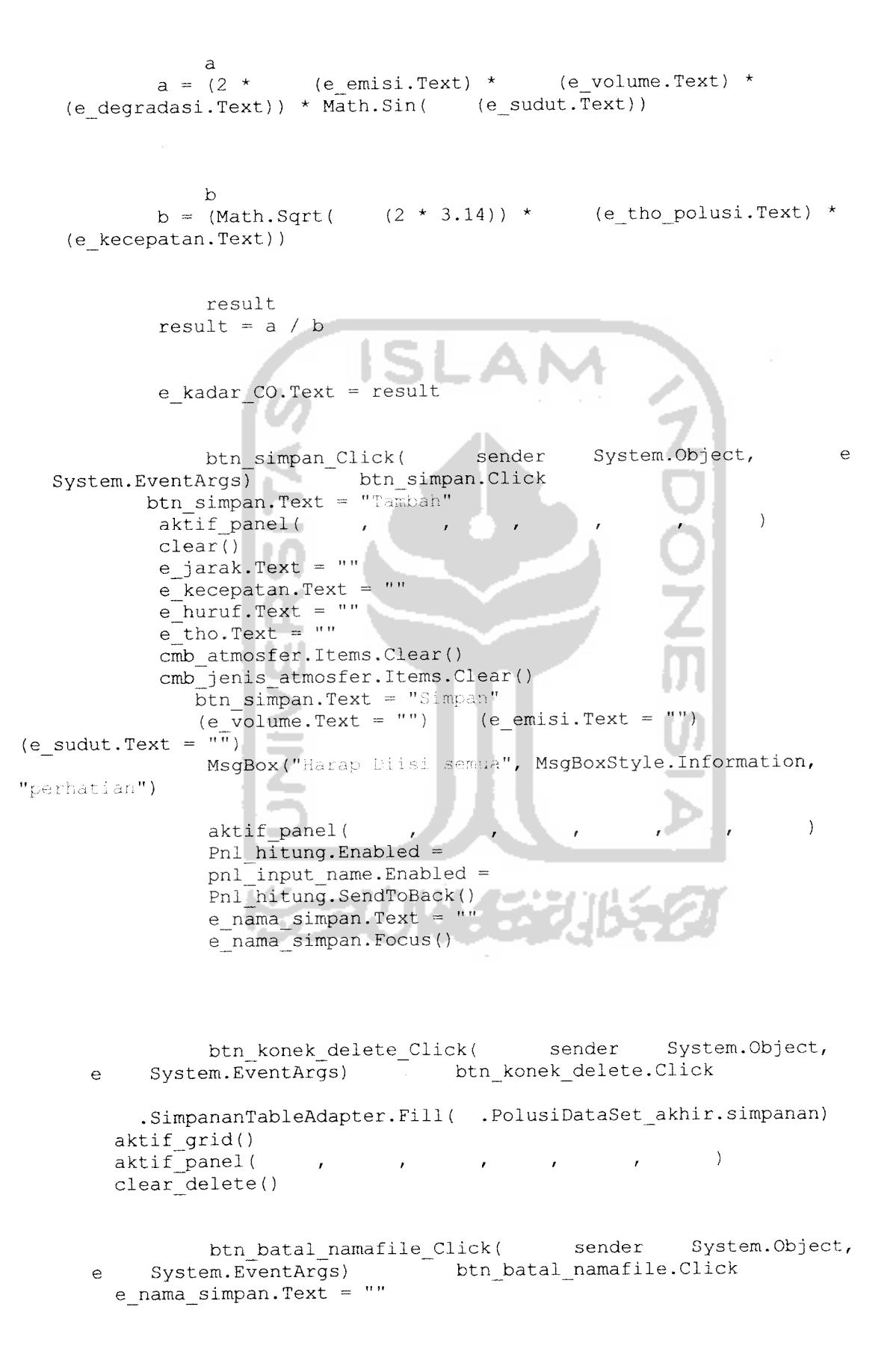

 $\overline{3}$ 

aktif\_panel( ,  $\mathcal{F}^{\mathcal{F}}(x) = \mathcal{F}^{\mathcal{F}}(x) = \mathcal{F}^{\mathcal{F}}(x)$  $\rightarrow$ Pnl  $h$ itung. Enabled = aktif\_\_panel(,,,,,) .SimpananTableAdapter.Fill( .PolusiDataSet\_akhir.simpanan) MenuItem2\_Click( sender System.Object, e<br>Args) MenuItem2.Click System.EventArgs) aktif grid () btn batal delete Click( sender System.Object, e System.EventArgs) btn batal delete.Click clear\_delete() aktif\_panel(,,,,,) MenuItem5\_Click( sender System.Object, e<br>
xras) MenuItem5.Click System.EventArgs) aktif panel( btn keluar bantuan Click( sender System.Object, e System.EventArgs) btn\_keluar\_bantuan.Click aktif\_panel(,,,,,) DataGridl Click1( sender , , e System.EventArgs) DataGridl.Click databel SqlCeDataAdapter<br>dttabel DataTable DataTable databel = SqlCeDataAdapter ("select<br>no, nama, tanggal, kadar from simpanan order by no asc" Module\_polusi.koneksi) dttabel.Clear() databel.Fill(dttabel) (dttabel.Rows.Count) = 0 MsgBox ("Data Emisi CO tidak ada", MsgBoxStyle.Information, "perhatian") (dttabel.Rows.Count) > 0 binding\_grid() ex Exception MsgBox(ex.Message, MsgBoxStyle.Information, **"1** hapus() con = Module\_polusi.koneksi  $cmd = \nSqICECommand("3e. +te) from similar where  $z_0 = \nI''$$  $\& e\_{no\_delete{\bf .Text}}\&\ {\bf ''i\ \ }"$ cmd.Connection = con Module\_polusi.koneksi.Open() cmd.ExecuteNonQuery() Module\_polusi.koneksi.Close()  $aktif grid()$ 

ex Exception MsgBox(ex.Message, MsgBoxStyle.Information, "pernatian") clear\_delete()  $e\_{no\_delete.Text}$  = "" e\_nama\_delete.Text = "" e\_emisi\_delete.Text = "" btn\_hapus\_delete\_Click( sender System.Object,<br>em.EventArgs) btn hapus delete.Click e System.EventArgs) databel SqlCeDataAdapter dttabel DataTable (e\_no\_delete.Text =  $"$ ") MsgBox ("data tidak ada", MsgBoxStyle.Information, "perhatian") (e\_\_no\_delete.Text <> "")  $MsgBox$  ("Hapus data dengan Nama Tempat '" &  $e$ \_nama\_delete.Text  $\&$  "'", MsgBoxStyle.OkCancel, "perhatian") = MsgBoxResult.Ok hapus() clear() databel = SqlCeDataAdapter("select<br>no,nama,tanggal,kadar from simpanan order by no asc", Module polusi .koneksi) dttabel.Clear() databel.Fill(dttabel) DataGridl.DataSource = dttabel clear\_delete() MsqBox<sup>("data berhasil di hapus",</sup> MsgBoxStyle. Information, "perhatian") 4 × btn\_cari\_delete\_Click( sender System.Object, System.EventArgs) btn\_cari\_delete.Click  $\overline{e}$ databel SqlCeDataAdapter dttabel DataTable  $(e_{\text{cari\_delete}}.Text = "")$ databel = SqlCeDataAdapter("select<br>no,nama,tanggal,kadar from simpanan order by no aso", Module\_\_polusi .koneksi) (e\_\_cari\_delete.Text <> "") databel = SqlCeDataAdapter ("select no, nama, tanggal, kadar from simpanan where nama like '" & e\_cari\_delete.Text & " ' ", Module\_polusi.koneksi) dttabel.Clear() databel.Fill(dttabel) DataGridl.DataSource = dttabel e\_nama\_delete.Text = "" e emisi delete.Text = ""

```
dttabel.Rows.Count =
                     MsgBox ("T: dak ada a-31 -s ", MsgBoxStyle .Information,
 "perhatian")
                     e_cari__delete.Text = ""
                     e_cari_delete.Focus()
                     aktif\bar{q}rid()
                  ex Exception
               MsgBox (ex.Message, MsgBoxStyle.Information, "perhatian")
                    e_cari_delete KeyPress( sender
                                                                                      e
    System.Windows.Forms.KeyPressEventArgs)
e___cari_delete.KeyPress
              e.KeyChar = Chr(8)aktif_grid()
                    aktif_grid()
               databel SqlCeDataAdapter
               dttabel DataTable
          databel = SqlCeDataAdapter("select no, nama, tanggal, kadar
from simpanan order by no asc", Module polusi.koneksi)
          panan order by no asc", Module_polusi.koneksi)<br>dttabel.Clear()<br>databel.Fill(dttabel)<br>DataGridl.DataSource = dttabel<br>MenuItem3_Click_1(sender System.Obj<br>tem.EventArgs) MenuItem3.Click<br>aktif_panel(selection.Text = ""
          dttabel.Clear()
          databel.Fill(dttabel)
          DataGridl.DataSource = dttabel
                    MenuItem3_Click_1( sender System.Object,
      System.EventArgs) MenuItem3.Click<br>aktif panel(
,
,
,
,
,
\trianglerighte jarak.Text = ""
          e<sub>kecepatan.Text</sub> = ""
          cmb_atmosfer. Items .Clear ()
          cmb_j enis__atmosfer. Items .Clear ()
          e_huruf.Text = ""
          e\_tho.Text = " "insert()
                                     a thui
               cmde SqlCeCommand
               con = Module_polusi.koneksi
cmde = SqlCeCommand ("insert into<br>simpanan (No, Nama, Atmosier, Jarak, Volume, Emisi, Recepatan, Degradasi, Audut,
Tanggal, Kadar) values ('" & e_jumlah_record.Text & "', '" &
e_nama_simpan.Text & '",'" & e_huruf.Text & "','" & ejarak.Text &
'','" & e_volume.Text & "','" & e_emisi.Text & "','" \widetilde{\&} e kecepatan.Text
\delta "','" \delta e_degradasi.Text \delta "','" \delta e_sudut.Text \delta "','" \delta Now \delta\& e_kadar C\overline{O}. Text \& "')")
               cmde.Connection = con
               Module_polusi.koneksi.Open()
               cmde.ExecuteNonQuery()
              Module_polusi.koneksi.Close()
                 ex Exception
              MsgBox (ex.Message, MsgBoxStyle. Information, "perhatian")
```
6

auto\_increment()<br>databel SqlCeData databel SqlCeDataAdapter<br>dttabel DataTable DataTable databel = SqlCeDataAdapter("select<br>no, nama, tanggal, kadar from simpanan order by no asc", Module\_polusi.koneksi) dttabel.Clear() databel.Fill(dttabel)<br>e jumlah record.Text =  $j$ umlah\_record.Text = (dttabel.Rows.Count) + 1<br>ex Exception Exception MsgBox (ex.Message, MsgBoxStyle.Information, "perhatian") btn\_simpan\_namafile\_Click( sender System.Object, e System.EventArgs) btn\_simpan\_namafile.Click  $(e_$ nama\_simpan.Text = "") MsgBox ("Nama File Harus Diisi", MsgBoxStyle. Information, "perhatian") e\_nama\_simpan.Focus() (e\_nama\_simpan.Text <> "") insert() MsgBox("Data berhasil dislmpan", MsgBoxStyle. Information, "perhatian") aktif teks $( )$ btn\_simpan.Text = "Tambah"<br>aktif panel( aktif\_panel( /,,,,) Pnl hitung.Enabled = btn\_hitung.Enabled = btn\_temp\_jum\_record\_Click( sender System.Object, e System.EventArgs) btn\_temp\_jum\_record. Click auto\_increment() cari\_no\_yang\_\_sama () btn\_tes\_last\_\_Click (sender, e) (e\_jumlah\_record.Text <> e\_no\_\_sama. Text) (e\_jumlah\_record.Text = e\_no\_sama.Text) e\_jumlah record.Text = e last record.Text cari\_no\_\_yang\_sama()  $cmd = \qquad \qquad \texttt{SqlCeCommand}$  ("select no from simpanata where no  $\sim$ '" & e\_jumlah\_record.Text & "'order by he ase ", Module\_polusi.koneksi) koneksi.Open() dreader = cmd.ExecuteReader e no sama.Text = "" dreader.Read e no sama.Text =  $(\text{dreader} ("n \circ")')$ dreader.Close()

> koneksi.Close() ex Exception

```
MsgBox(ex.Message, MsgBoxStyle.Information, "perhatian")
                btn tes last Click ( sender System.Object,
     System.EventArgs) btn_tes_last.Click
\mathbf{e}a
            cmd = SqlCeCommand("select no, nama, tanggal, kadar from
simpanan order by no asc", Module polusi.koneksi)
            koneksi.Open()
            dreader = cmd.ExecuteReader
            e last record. Text = ""
                  dreader.Read
                a = (dreader("no")')dreader.Close()
            koneksi.Close()
            e last record.Fext = (a)
              ex Exception
            MsgBox (ex. Message, MsgBoxStyle. Information, "pertation")
                cari_nilai_depan()
        e temp jarak.Text = (e kecepatan.Text)
           e kecepatan. Text > 6
            e temp jarak. Text = 6e__temp_jarak.Text = e_kecepatan.Text
            e_temp_jarak.Text = e_kecepatan.Text
               e_tempjarak. Text > e_kecepatan .Text
            e temp jarak. Text = e temp jarak. Text -
                cari huruf()
            cmd = SqlCeCommand ("select + from kestabilan atmosfer
where kecepatan = '" & e_temp_jarak.Text & "'", Module_polusi.koneksi)
            koneksi.Open()
            dreader = cmd.ExecuteReader
            e huruf.Text = ""dreader.Read
                e huruf.Text = (dreader("" & cmb jenis atmosfer.Text &
\{u, u\})
            dreader.Close()
            koneksi.Close()
              ex Exception
            MsgBox(ex.Message, MsgBoxStyle.Information, "perhanism")
                cari nilai_cdf()
            cmd = SqlCeCommand ("select * from Atmosfer where
id atmosfer like '" & e_huruf.Text & "' ", Module polusi. koneksi)
```

```
koneksi.Open()
                dreader = cmd.ExecuteReader
                e c.Text = ""e_d \cdot \text{Text} = ""e_f.F.Text = ""dreader.Read
                     e_c.Text = (dreader("nilia] a"))e^-d.Text = (dreader("\text{mital}^{\text{th}}"))
                     e f.Text = (\text{dreader}(" \text{miliai} @"))dreader.Close()
                koneksi.Close()
                  ex Exception
               MsgBox (ex.Message, MsgBoxStyle.Information, "konfirmasi")
                                     IƏLAI
                     cmb_atmosfer_SelectedIndexChanged 1( sender
System.Object, e System.EventArgs)
cmb_atmosfer.SelectedlndexChanged
              cmb atmosfer. Text = "Siang"cmb_jenis_atmosfer.Items.Clear()
               cmb_jenis_atmosfer.Items.Add("kuat")
               cmb_jenis_atmosfer.Items.Add("sedang")
               cmb_jenis_atmosfer.Items.Add("leman")
                   cmb_atmosfer. Text = "Malam"cmb jenis atmosfer.Items.Clear()
               cmb_jenis_atmosfer. Items. Add ("banyak")
               cmb_jenis_atmosfer.Items.Add("bersih")
                    btn_hitung_tho_Click( sender System.Object,
       e System. EventArgs) btn_hitung_tho. Click<br>(e_jarak. Text = "") (e_kecepatan. Text = "")
                                           (e_kecepatan.Text = "")
               MsgBox("Semua Field Harus Diisi", MsgBoxStyle.Information,
"perhatian")
               cari_nilai depan()
               cari huruf()
               cari nilai cdf ()
               hitung tho ()
                    btn_lanjut_Click( sender System.Object, e
   System.EventArgs)
              e_tho.Text = ""
               MsgBox ("Data harap diisi semua", MsgBoxStyle.Information,
"perhatian")
                   e tho.Text \langle \rangle ""
               akti{r}_panel(<br>aktif_teks(
                                  and the contribution of the contribution \mathcal{E}_p , \mathcal{E}_p , \mathcal{E}_p , \mathcal{E}_p , \mathcal{E}_p , \mathcal{E}_p , \mathcal{E}_p , \mathcal{E}_p , \mathcal{E}_p , \mathcal{E}_p , \mathcal{E}_p , \mathcal{E}_p , \mathcal{E}_p , \mathcal{E}_p , \mathcal{E}_p , 
               clear()
               e_tho_polusi. Text = e_tho. Text
               e_{\text{last\_record}. \text{Text}} = \overline{w}e_{no\_sama.Text} = ""
```
e jumlah record. Text = "" e\_volume.Focus() btn simpan.Text = "Simpan"  $bin$ -hitung. Enabled = e\_kecepatan\_GotFocus( sender System.EventArgs) e<sup>ke</sup>cepatan.GotFocus cmb atmosfer. Items. Clear () cmb\_atmosfer. Items. Add ("Siang") cmb\_atmosfer.Items.Add("Massam") IsAlpha( kr (Regex.IsMatch(kr, iA-Za-z0isNumer( nu  $(\texttt{Regex}.IsMatch(nu, "`[0-9])^c|.$ e\_jarak\_TextChanged( sender System.Object,  $\overline{e}$ System.EventArgs) e\_jarak.TextChanged isNumer (e\_jarak. Text) MsgBox ("karakter pada nama tidak sesuai, isi dengan

karakter angka", MsgBoxStyle. Information, "perhatian")  $e_j$ arak.Text = "" e\_jarak.Focus()

e\_kecepatan\_TextChanged( sender System.Object,<br>System.EventArgs) e kecepatan.TextChanged e kecepatan.TextChanged  $\epsilon$ isNumer(e\_kecepatan.Text) MsgBox("karakter pada nama tidak sesuai, isi dengan karakter angka", MsgBoxStyle. Information, "perbatian") e\_kecepatan.Text = "" e\_kecepatan.Focus()

e\_volume\_TextChanged ( sender System.Object,<br>System.EventArgs) e volume.TextChanged  $\overline{e}$ e\_volume. TextChanged isNumer(e\_volume.Text) MsgBox("karakter pada nama tidak sesuai, isi dengan karakter angka", MsgBoxStyle. Information, "perhatian")  $e$ \_volume.Text = "" e volume.Focus()

e emisi TextChanged( sender System.Object, e System.EventArgs) e emisi.TextChanged isNumer(e emisi.Text)

 $\overline{e}$ 

 $\mathbf{r}$ 

MsgBox ("karakter pada nama tidak sesuai, isi dengan karakter angka", MsgBoxStyle.Information, "perhatian")  $e$  emisi. Text = "" e\_emisi.Focus() e\_degradasi\_TextChanged( sender System.Object,<br>System.EventArgs) e\_degradasi.TextChanged  $\mathbf{e}$  $isNumer(e\_degradasi.Text)$ MsgBox ("karakter pada nama tidak sesuai, isi dengan karakter angka", MsgBoxStyle. Information, "perhatian") e\_degradasi.Text = "" e\_degradasi.Focus() e\_sudut\_TextChanged( sender System.Object,<br>System.EventArgs) e\_sudut\_TextChanged e System.EventArgs) e\_sudut.TextChanged isNumer(e\_sudut.Text) MsgBox("karakter pada nama tidak sesuai, isi dengan karakter angka", MsgBoxStyle.Information, "perhatian") e\_sudut.Text = "" e\_sudut.Focus() ma\_Click( sender Sys<br>
Btn\_keluar\_pertama.Clic<br>
( ( ) Btn\_keluar\_pertama\_Click( sender System.Object<br>Btn\_keluar\_pertama.click 6 fystem.EventArgs) Btn\_keluar\_pertama.click aktif panel(

*11*

*I I*

*I*

/